# **Model Aturan dalam Menentukan Prestasi Nilai Siswa di SMK GKPS 1 Raya Menggunakan Algoritma C4.5**

### **Rofiana Simanullang\*1 , Dedy Hartama<sup>2</sup> , Poningsih<sup>3</sup> ,Iin Parlina<sup>4</sup> , Muhammad R. Lubis<sup>5</sup>**

1,2,3,4,5Teknik Informatika, STIKOM Tunas Bangsa Pematangsiantar, Indonesia Email: <sup>1</sup> [rofianamanullang27@gmail.com,](mailto:1rofianamanullang27@gmail.com) <sup>2</sup>[dedyhartama@yahoo.com,](mailto:dedyhartama@yahoo.com) <sup>3</sup>poningsih@amiktunasbangsa.ac.id, <sup>4</sup>[iin@amiktunasbangsa.ac.id,](mailto:iin@amiktunasbangsa.ac.id) 5 ridwanlubis@amiktunasbangsa.ac.id

#### **Abstrak**

Data nilai siswa merupakan suatu data penting bagi pihak departemen, maupun pada pihak sekolah karena perlu untuk melihat bagaimana perkembangan nilai siswa-siswi di SMK GKPS 1 Raya dikemudian hari. Data nilai siswa pun semakin bertambah bila semakin tahun berganti tahun, dan data tersebut dapat memberi informasi yang berguna bila diolah dengan baik. Maka dari itu, dalam penelitian ini penulis akan memanfaatkan 202 data nilai siswa yang diperoleh dari pihak sekolah SMK GKPS 1 Raya yang dikelola menggunakan data mining untuk mendapatkan suatu informasi klasifikasi perkembangan nilai siswa dan menentukan prestasi siswa. Dalam metode ini, algoritma yang digunakan yaitu algoritma C 4.5 decision tree yang didukung dengan Software RapidMiner, Kriteria yang digunakan adalah seperti NISN, Nama Siswa, Nilai Rata-rata dan Nilai Kehadiran yang di input ke input kedalam Microsoft Excel 2007 dan dilakukan transformasi dari nilai angka ke nilai huruf yang dimana Jika nilai >90 maka nilainya A,  $80 - 89 = B$ ,  $70 - 79 = C$ , dan  $\lt 60 = D$ . Dengan menggunakan metode ini dapat menjadi salah satu alat untuk dapat membantu pihak sekolah dalam melihat perkembangan nilai siswa, sehingga hasil yang di dapat dalam metode ini dapat menentukan nilai yang berprestasi dan yang tidak berprestasi serta dapat memberikan rekomendasi untuk pihak sekolah semakin memperbaiki sistem pembelajaran yang berlaku untuk kedepannya.

**Kata kunci**: Algoritma C4.5, Data Mining, Decision Tree, Nilai Siswa

#### *Abstract*

*Student score data is an important data for the department, as well as for the school because it is necessary to see how the development of student scores at SMK GKPS 1 Raya in the future. Data on student scores also increases as the years go by, and the data can provide useful information if processed properly. Therefore, in this study the author will utilize 202 student score data obtained from the SMK GKPS 1 Raya school which is managed using data mining to obtain an information on the classification of student grade developments and determine student achievement. In this method, the algorithm used is the C 4.5 decision tree algorithm which is supported by RapidMiner Software. The criteria used are NISN, Student Name, Average Value and Attendance Value which are inputted into Microsoft Excel 2007 and transformed from the value numbers to letter grades*  where if the value is >90 then the value is A,  $80 - 89 = B$ ,  $70 - 79 = C$ , and  $< 60 = D$ . Using this method can be *a tool to help the school in seeing the progress of the grades students, so that the results obtained in this method can determine the value of achievers and those who do not excel and can provide recommendations for the school to further improve the learning system that applies to the future.*

**Keywords**: C4.5 Algorithm, Data Mining, Decision Tree, Student Score

#### **1. PENDAHULUAN**

Prestasi nilai siswa merupakan tingkat kemampuan siswa dalam menerima suatu pelajaran yang menyangkut ilmu pengetahuan, keterampilan dan sikap, sebagai hasil pengalaman siswa dalam interaksi dengan lingkungannya. Sehingga mutu dan kualitas dari suatu institusi pendidikan atau pihak departemen salah satunya dilihat dari prestasi yang dicapai oleh lulusannya. Bagi pihak sekolah SMK GKPS 1 Raya hingga saat ini masih sering menjadi masalah bagaimana cara untuk mengeksplorasikan karakteristik dari siswa hingga dapat menentukan prestasi nilai siswa tersebut, belum dapat dilakukan secara mudah dan sederhana sehingga masih dilakukan dengan melihat prestasi beberapa siswa dengan cara manual dan belum melakukan klasifikasi secara keseluruhan.

Perkembangan prestasi nilai siswa selalu dilakukan penilaian secara berkala, yaitu yang dapat berbentuk ujian, pelaksanaan tugas, dan pengamatan oleh guru. Untuk pengamatan guru terhadap siswa biasanya diselenggarakan melalui ujian tengah semester, ujian akhir semester , hingga dari nilai kehadiran siswa.

Tingkat prestasi atau mutu dari siswa merupakan barometer dalam menentukan perkembangan akreditasi dari pihak departemen. Dalam hal ini perlu untuk dilakukan membuat model aturan dalam penentuan prestasi nilai siswa apakah terjadi perkembangan.

Sehingga penelitian ini mengaplikasikan teknik data mining dengan algoritma C4.5 dalam membuat suatu model aturan untuk menentukan prestasi nilai siswa berdasarkan mata pelajaran berbasis kompetensi dan data yang mendukung peningkatan prestasi siswa. Model aturan yang diperoleh untuk mengklasifikasikan prestasi siswa yang terdiri dari Sangat Baik, Baik, Cukup, dan Kurang.

Dalam penelitian ini, penulis memberikan suatu solusi untuk membuat suatu model aturan dalam menentukan prestasi nilai siswa dengan menggunakan algoritma C4.5 untuk melakukan penentuan prestasi siswa, karena algoritma C4.5 merupakan salah satu metode pada Decision Tree atau Pohon keputusan yang sering banyak digunakan untuk melakukan suatu prediksi terhadap suatu permasalahan. Penelitian ini diharapkan dapat memberikan kontribusi bagi pihak departemen pendidikan khususnya pada SMK GKPS 1 Raya. Walaupun telah banyak peneliti yang telah melakukan penelitian berkaitan dengan prestasi nilai siswa, namun masih banyak yang belum mengetahui apa yang menjadi faktor berkembang tidaknya suatu prestasi nilai siswa tersebut.

Adapun beberapa penelitian terdahulu terkait dengan penggunaan algoritma C4.5 yang berkaitan dengan membuat suatu model aturan dalam menentukan prestasi nilai salah satunya yaitu: penelitian yang dilakukan oleh [1] tentang model aturan keterhubungan data mahasiswa menggunakan algoritma C4.5 Untuk Meningkatkan Indeks Prestasi. Beliau menyimpulkan bahwa Dalam studi kasus pada Akademi Manajemen Informatika Komputer (AMIK) Tunas Bangsa Pematangsiantar bahwa sebagian besar mahasiswa yang memiliki predikat buruk apabila faktor rata-rata ekonomi = 3 dan ratamkk bernilai E dan predikat dengan pujian apabila jika ratamkk = A dan ratamkb = A kemudian rata-rata dukungan orang tua  $= 4.8$ .

Penelitian [2] telah melakukan survei, data mining dalam bidang pendidikan antara tahun 1995 sampai 2005, mereka menyimpulkan bahwa data mining yang berhubungan dengan pendidikan sangat baik untuk diteliti terutama di bidang *e-learning*, multimedia, artificial intelligent dan web database.

Penelitian [3] menggunakan teknik data mining yang digunakan untuk membangun prototipe Penilaian Kinerja Monitoring System (PAMS) untuk mengevaluasi kinerja mahasiswa.

Penelitian [4] penerapan algoritma C4.5 untuk klasifikasi predikat keberhasilan mahasiswa di amik tunas bangsa.

# **2. TINJAUAN PUSTAKA**

### **2.1. Pengertian Algoritma C4.5**

Algoritma C4.5 merupakan algoritma terkuat untuk proses pembuatan decision tree jika dibandingkan dengan algoritma lain seperti ID3, C5.0, dan CART [5]. Pohon keputusan juga berguna untuk mengeksplorasi data, menemukan hubungan tersembunyi antara sejumlah calon variabel input dengan sebuah variabel target. Sebuah model pohon keputusan terdiri dari sekumpulan aturan untuk membagi sejumlah populasi yang heterogen menjadi lebih kecil, lebih homogen dengan memperhatikan pada variabel tujuannya. Sebuah pohon keputusan mungkin dibangun dengan seksama secara manual atau dapat tumbuh secara otomatis dengan menerapkan salah satu atau beberapa algoritma pohon keputusan untuk memodelkan himpunan data yang belum terklasifikasi.

Variabel tujuan biasanya dikelompokkan dengan pasti dan model pohon keputusan lebih mengarah pada perhitungan probability dari tiap-tiap record terhadap kategori-kategori tersebut atau untuk mengklasifikasi record dengan mengelompokkannya dalam satu kelas. Pohon keputusan juga

dapat digunakan untuk mengestimasi nilai dari variabel continue meskipun ada beberapa teknik yang lebih sesuai untuk kasus ini. Banyak algoritma yang dapat dipakai dalam pembentukan pohon keputusan,antara lain ID3, CART, dan C4.5.

# **2.2. Data Mining**

Data mining adalah proses mencari pola atau informasi menarik dalam data terpilih dengan menggunakan teknik atau metode tertentu. Teknik-teknik, metode-metode, atau algoritma dalam data mining sangat bervariasi [6].

Data mining adalah serangkaian proses untuk menggali nilai tambah berupa pengetahuan yang selama ini tidak diketahui secara manual dari suatu kumpulan data [7]. Pengertian lain mengenai Data mining, Data mining adalah serangkaian proses untuk menggali nilai tambah dari suatu kumpulan data berupa pengetahuan yang selama ini tidak diketahui secara manual. Data mining adalah analisis otomatis dari data yang berjumlah besar atau kompleks dengan tujuan untuk menemukan pola atau kecenderungan yang penting yang biasanya tidak disadari keberadaannya. Data mining digunakan untuk mencari pengetahuan yang terdapat dalam basis data yang besar sehingga sering disebut Knowledge Discovery Databases (KDD) yaitu tahapan yang dilakukan dalam menggali pengetahuan dari sekumpulan data. Proses penggalian informasi tersembunyi dalam suatu basis data yang besar sering menggunakan istilah data mining dan knowledge discovery in databases (KDD) [8].

## **2.3. Decision Tree**

Decision Tree merupakan suatu metode klasifikassi dan prediksi yang sangat terkenal yang sering digunakan. Metode pohon keputusan mengubah fakta yang sangat besar menjadi pohon keputusan yang merepresentasikan aturan. Aturan dapat dengan mudah dipahami dengan bahasa alami, juga dapat diekspresikan dalam bentuk bahasa basis data seperti Structured Query Language untuk mencari record pada kategori tertentu.

Pohon keputusan adalah model prediksi menggunakan struktur pohon atau struktur berhirarki. Selain karena pembangunannya relatif cepat, hasil dari model yang dibangun juga mudah untuk dipahami, sehingga Decision Tree ini merupakan metode klasifikasi yang paling popular digunakan [9].

Pohon keputusan juga berguna untuk mengeksplorasi data, menemukan hubungan tersembunyi antara sejumlah calon variabel input dengan sebuah variabel target.Karena pohon keputusan memadukan antara eksplorasi data dan pemodelan, pohon keputusan sangat bagus sebagai langkah awal dalam proses pemodelan bahkan ketika dijadikan sebagai model akhir dari beberapa teknik lain [10].

## **2.4. RapidMiner**

RapidMiner adalah aplikasi data mining berbasis open-source yang terkemuka dan ternama. Didalamnya terdapat aplikasi yang berdiri sendiri untuk analisis data dan sebagai mesin data mining seperti untuk loading data, transformasi data, pemodelan data, dan metode visualisasi data [11].

Dengan menggunakan RapidMiner, tidak dibutuhkan kemampuan koding khusus, karena semua fasilits sudah disediakan. RapidMiner dikhususkan untuk penggunaan data mining. Model yang disediakan juga cukup banyak dan lengkap, seperti Model Bayesian, Modelling, Tree Induction, Neural Network dan lain-lain. Banyak metode yang disediakan oleh RapidMiner mulai dari klasifikasi, klustering, asosiassi dan lain-lain.

# **3. METODE PENELITIAN**

Metodologi penelitian merupakan suatu prosedur atau langkah yang dilakukan oleh peneliti dalam rangka untuk mengumpulkan suatu data atau informasi. Metodologi penelitian memiliki gambaran rancangan penelitian yang meliputi antara lain yaitu mulai dari cara mengumpulkan data, menganalisa data.

### **3.1. Rancangan Penelitian**

Pada Rancangan penelitian ini yang pertama kali dilakukan penulis yaitu dengan melakukan observasi atau pengamatan untuk mempelajari klasifikasi data mata pelajaran. selanjutnya dilakukan eksperimen data dengan menggunakan perangkat lunak yaitu RapidMiner yang merupakan software open source untuk membuat model aturan data yang diambil dari database pendidikan SMK GKPS 1 Raya. Yang dimana hasil dari eksperimen data ini nantinya yang akan menjadi suatu pengembang ilmu pengetahuan yang dapat menjadi solusi bagi pemecahan masalah yang terjadi pada pihak sekolah SMK GKPS 1 Raya.

Dalam melakukan klasifikasi data nilai siswa SMK GKPS 1 Raya penulis melakukan beberapa tahapan atau prosedur untuk rancangan penelitian, Berikut rancangan penelitian yang disajikan dalam rancangan flowchart, dapat di tunjukkan oleh Gambar 1.

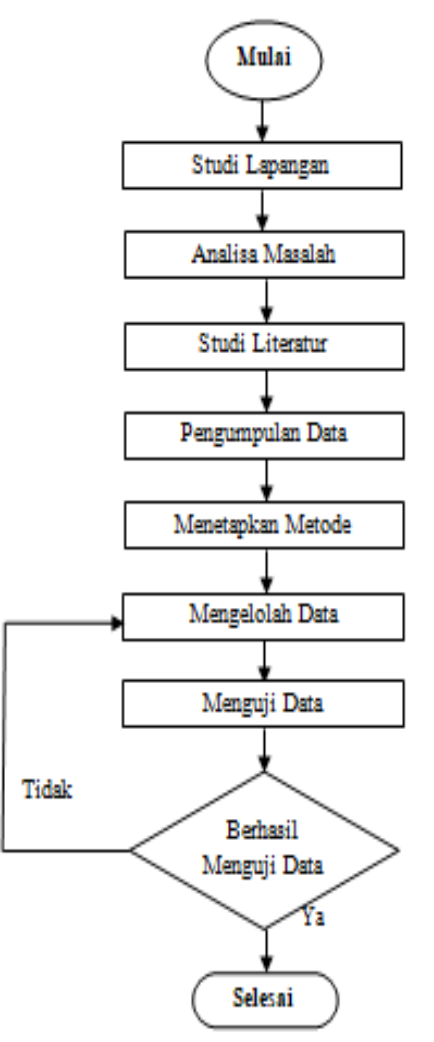

Gambar 1. Rancangan Penelitian

Keterangan dari gambar rancangan penelitian di atas adalah :

1. Studi Lapangan

Merupakan suatu cara untuk memperoleh data dengan melakukan observasi langsung terhadap obyek yang akan diteliti untuk memperoleh informasi mengenai permasalahan. Penulis melakukan studi lapangan tepatnya di SMK GKPS 1 Raya.

2. Analisa Masalah

Masalah yang terkait dalam model aturan penentuan prestasi nilai siswa di SMK GKPS 1 Raya agar dapat membantu pihak sekolah pada bagian dalam mengambil keputusan untuk menentukan perkembangan prestasi siswa serta Sebagai model untuk klasifikasi predikat akhir ujian semester siswa SMK GKPS 1 Raya

3. Studi Literatur

Mulai dari pengertiannya penulis akan memulai dengan mencari data-data yang dibutuhkan yang berhubungan dengan topik atau judul yang diangkat. Adapun kebutuhan itu memulai dengan uji coba materi dimana penulis mengumpulkan referensi-referensi yang didapat dari berbagai sumber, jurnal, dokumentasi internet dan pustaka.

4. Pengumpulan Data

Ditahap ini Pengumpulan data dapat dilakukan dalam berbagai cara, ada beberapa cara dalam pengumpulan data yaitu dengan Interview,Kuisioner dan juga observasi. dan pada tahap ini penulis melakukan pengumpulan data dengan cara Observasi (Pengamatan) yang dimana penulis memperoleh data langsung dari pihak sekolah yaitu SMK GKPS 1 Raya.

5. Menetapkan Metode Data Mining

Dalam penetapan metode ini penulis mengklasifikasikan prestasi nilai siswa SMK GKPS 1 Raya menggunakan algoritma C4.5

6. Pengolah Data

Dalam mengelola data penulis menggunakan decision tree C4.5 untuk pengolahan data yang telah diteliti, Pada tahap ini sangat menentukan keberhasilan dari penelitian karena mulai dari dataset, atribut dan variabel sangat diperhatikan.

7. Menguji Data

Tahap pengujian data dilakukan dengan menggunakan perangkat lunak yaitu Rapid Miner sehingga dapat diperoleh kategori keputusan yang sesuai dengan metode decision tree C4.5. Data pengujian yang digunakan merupakan data yang diperoleh dari pihak sekolah yaitu SMK GKPS 1 Raya yang datanya terdiri dari 202 orang. Pengujian juga merupakan tahapan yang sangat menentukan apakah penguji yang dibuat telah layak digunakan atau belum. Jika pengujian belum menghasilkan luaran yang sesuai dengan kebutuhan maka tahapan penelitian kembali ke pengolahan data.

## **3.2. Analisa Data**

Dalam penelitian ini data yang digunakan akan diolah dari hasil observasi kedalam excel yang dimana penulis mengumpulkan data dari pihak sekolah SMK GKPS 1 Raya, data yang dikumpulkan ialah sebanyak 202 orang/siswa yang dimana dalam hasil observasi tersebut terdapat kriteria yang berisi seperti:

- 4. NISN
- 5. Nama Siswa
- 6. Rata MN
- 7. Rata MK
- 8. Rata MPK
- 9. Kehadiran

Selanjutnya hasil dari data yang sudah diperoleh dari pihak sekolah SMK GKPS 1 Raya dan di input ke Excel lalu dilakukan transformasi atau pengubahan dari nilai berupa angka menjadi sebuah grade yang berupa nilai huruf dan kemudian akan diolah kembali menggunakan RapidMiner dengan operator Performance yang berfungsi untuk validasi dan reabilitas data untuk mencari keakuratan data. Data yang akurat akan dilakukan pengolahan data untuk mencari hasil dari masalah penelitian dengan menggunakan perangkat lunak yaitu RapidMiner dan diperoleh keputusan dari hasil. Dan ketentuan nilai siswa berupa angka diubah menjadi nilai huruf atau grade ditunjukkan oleh Tabel 1.

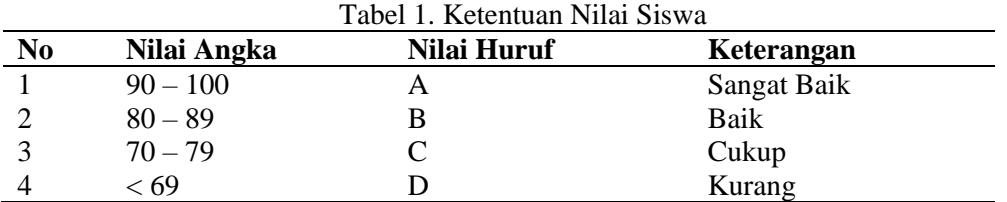

Dan data yang digunakan sebanyak 202 data nilai siswa yang diperoleh dari pihak sekolah SMK GKPS 1 Raya, dapat ditunjukkan pada Tabel 2

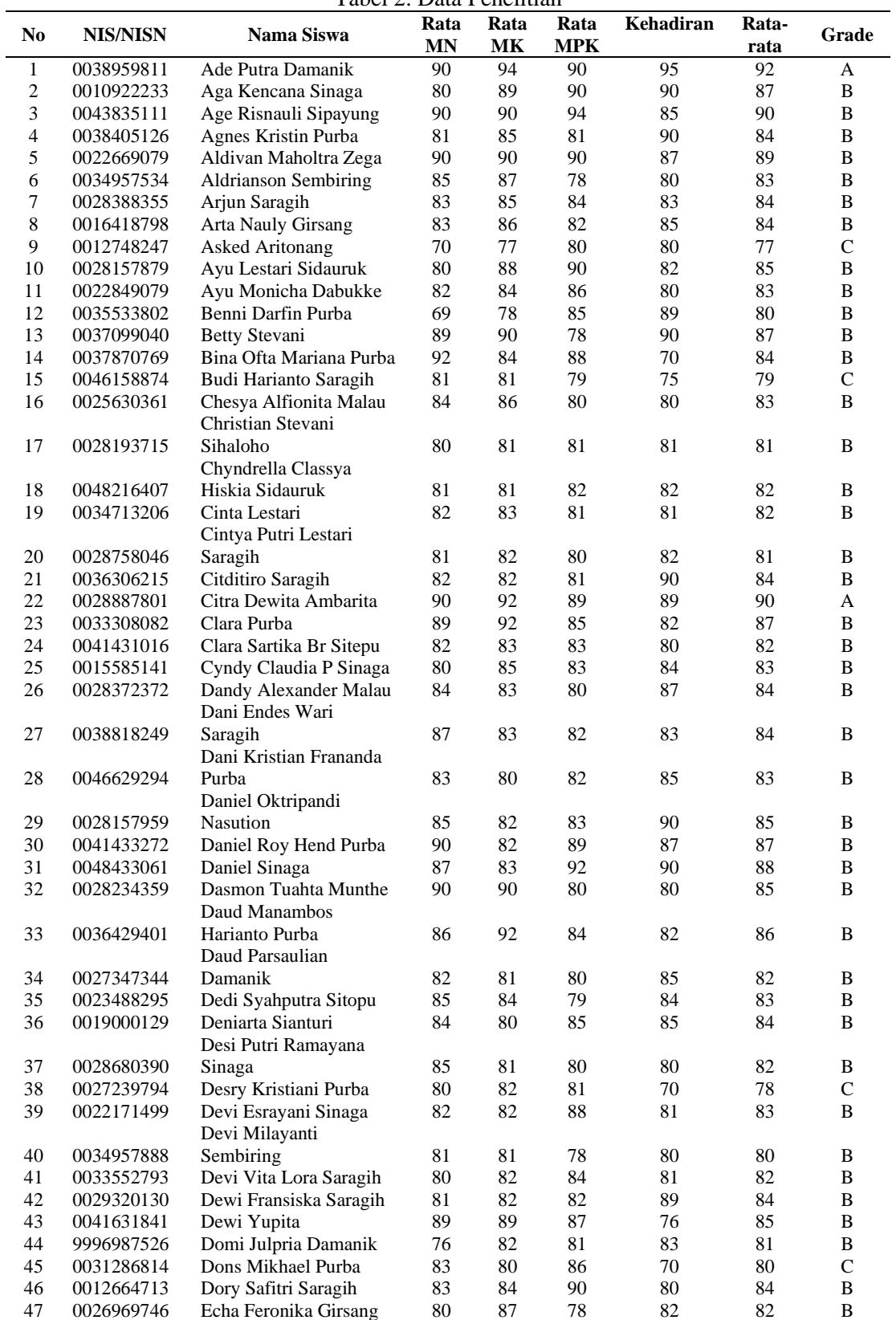

Tabel 2. Data Penelitian

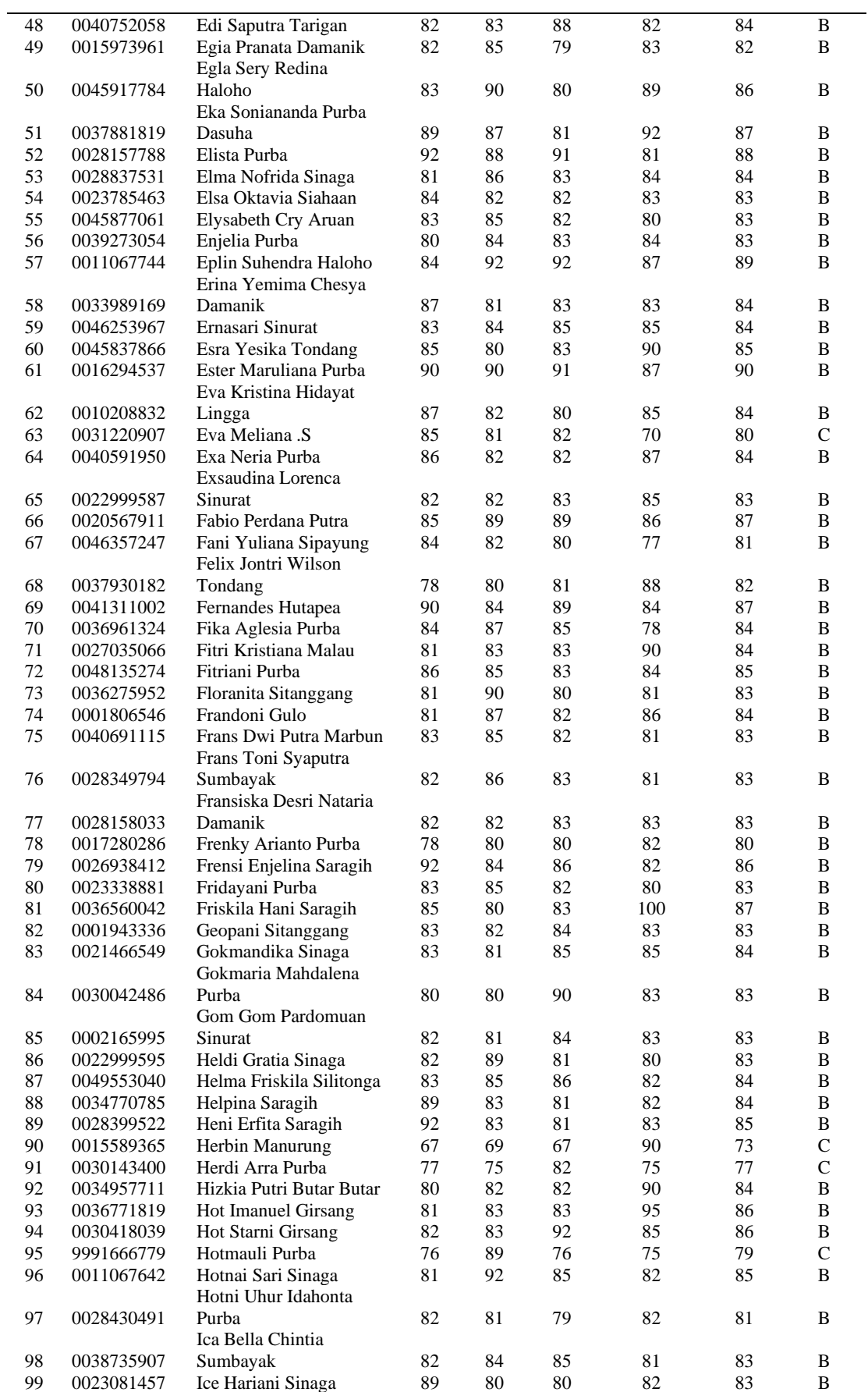

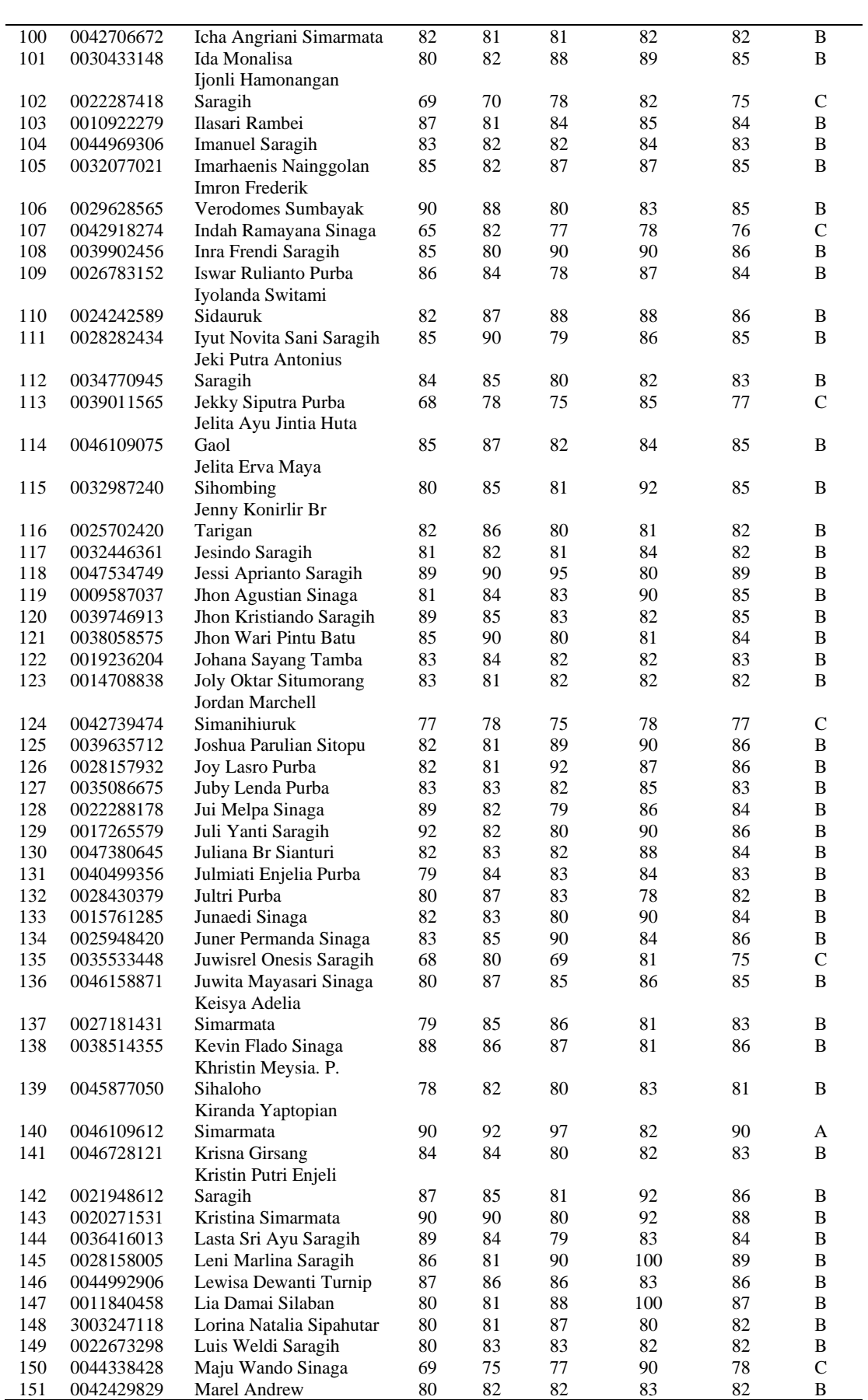

Vol. 2, No. 1, Juni 2022, Hal. 1-24 P-ISSN: 2807-6664 [https://jiki.jurnal-id.com](https://jiki.jurnal-id.com/) E-ISSN: 2807-6591

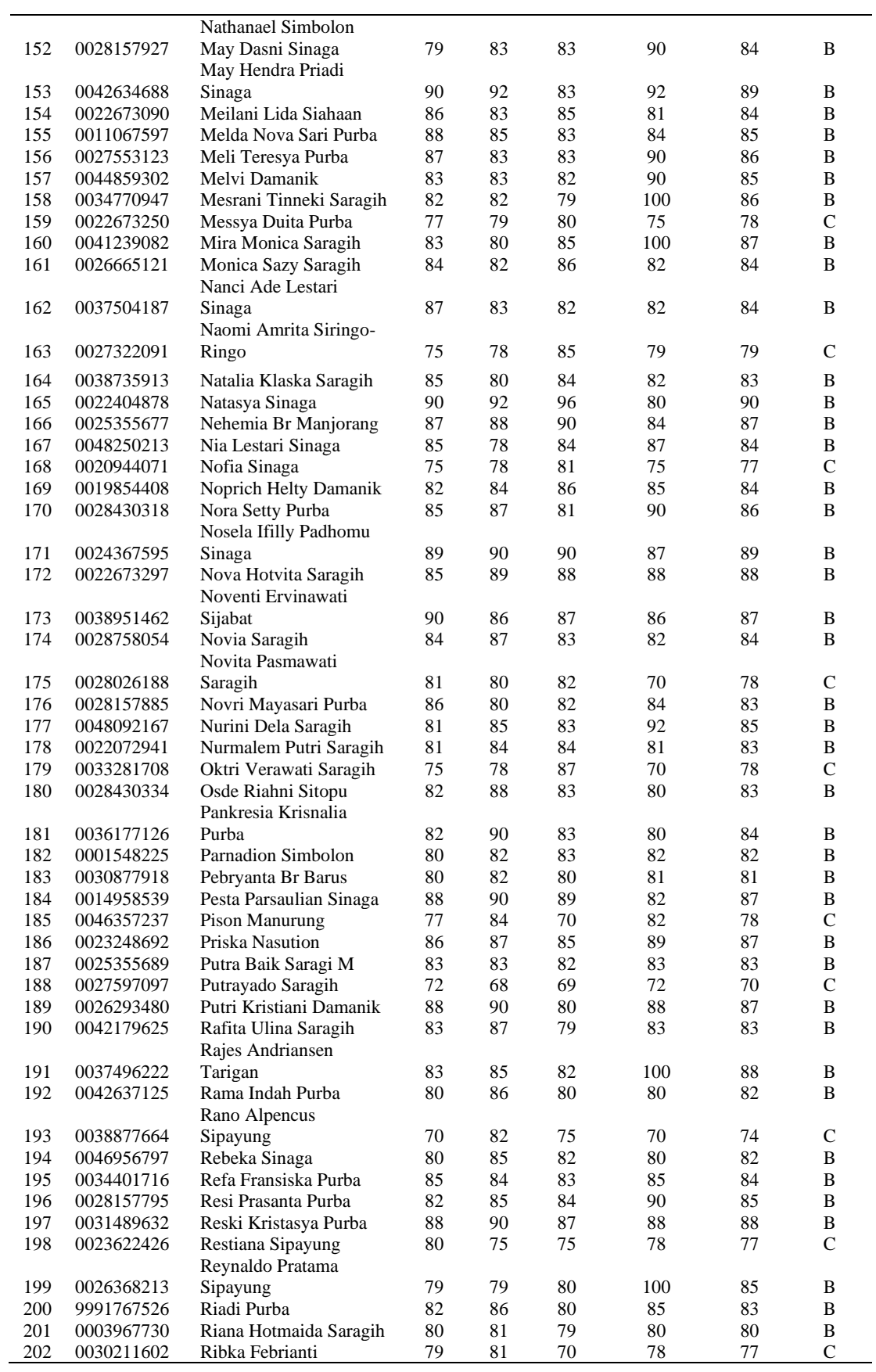

### **3.3. Alat Analisa Data**

Dalam alat analisis data penelitian ini penulis menggunakan aplikasi perangkat lunak RapidMiner. RapidMiner merupakan Software untuk pengolahan Data Mining. RapidMiner (Yale) adalah "perangkat lunak open source atau perangkat lunak yang bersifat terbuka untuk knowledge discovery dan data mining", RapidMiner mempunyai lebih kurang 400 prosedur (operator) data mining, termasuk operator untuk masukan, output, data preprocessing dan visualisasi. Operator meta secara otomatis mengoptimalkan desain eksperimen dan pengguna tidak memerlukan waktu yang panjang untuk menentukan langkah dan parameter yang lebih panjang.

RapidMiner Studio Versi 9.7 digunakan pada studi ini untuk menampilkan kelompok siswa pada kumpulan data dan memperlihatkan matriks presentasi yang tersebar dari kelompok data. Tampilan RapidMiner Studio Versi 9.7 dapat ditunjukkan oleh Gambar 2.

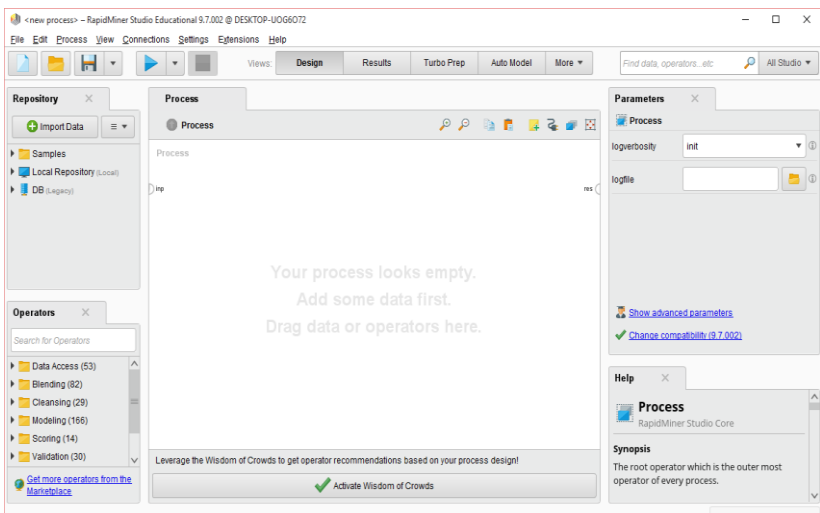

Gambar 2. Tampilan RapidMiner Studio versi 9.7

Adapun penjelasan atau keterangan dari antarmuka di RapidMiner Studio Versi 9.7 antara lain sebagai berikut:

- 1. Operators View: Yang berisi operator-operator yang dapat dimanfaatkan pada proses analisis. Pada operator View ini terdapat beberapa kelompok operator yaitu yang terdiri dari Data Access, Blending, Cleansing, Modeling, Scoring, Validation, Utility, dan Extensions.
- 2. Repository View: Merupakan komponen utama dalam Design Perspective selain Operators View. Pada Repository digunakan untuk mengelolah dan menata proses analisis, dapat digunakan sebagai sumber data dan yang berkaitan dengan metadata.
- 3. Process View: Merupakan suatu yang menunjukkan langkah-langkah tertentu dalam proses analisis dan sebagai penghubung langkah-langkah tersebut.
- 4. Parameter View: Parameter View memiliki toolbar sendiri sama seperti View-view yang lain. Dalam beberapa operator Rapidminer membutuhkan satu atau lebih parameter agar dapat diindikasikan sebagai fungsionalitas yang benar.
- 5. Help & Comment View: Operator ini berfungsi untuk menunjukkan penjelasan mengenai operator yang dipilih seperti ketika memilih operator view atau Process view, maka operator ini akan menunjukkan penjelasan mengenai operator ini.
- 6. Problem & Log View: Merupakan komponen yang sangat penting dan merupakan sumber bantuan bagi pengguna selama merancang proses analisis. Setiap peringatan dan pesan kesalahan jelas ditunjukkan dalam problem view.

Pada penelitian ini penulis menggunakan Operator Decision Tree yang ada pada software RapidMiner sebagai operator utama dalam mengerjakan penelitian ini.

#### **3.4. Instrumen Penelitian**

Pada penelitian ini, penulis melakukan dataset file dalam bentuk spreadsheet file excel 2007 (xls). Transformasi data ini digunakan sebagai masukan untuk perangkat lunak yang akan digunakan dalam penelitian ini. Dalam pengolahan data transformasi, penulis menggunakan perangkat lunak rapidminer versi 9.7 Instrumen penelitian seperti Gambar 3 dapat dijelaskan bahwa data penelitian berasal dari database pendidikan SMK GKPS 1 Raya.

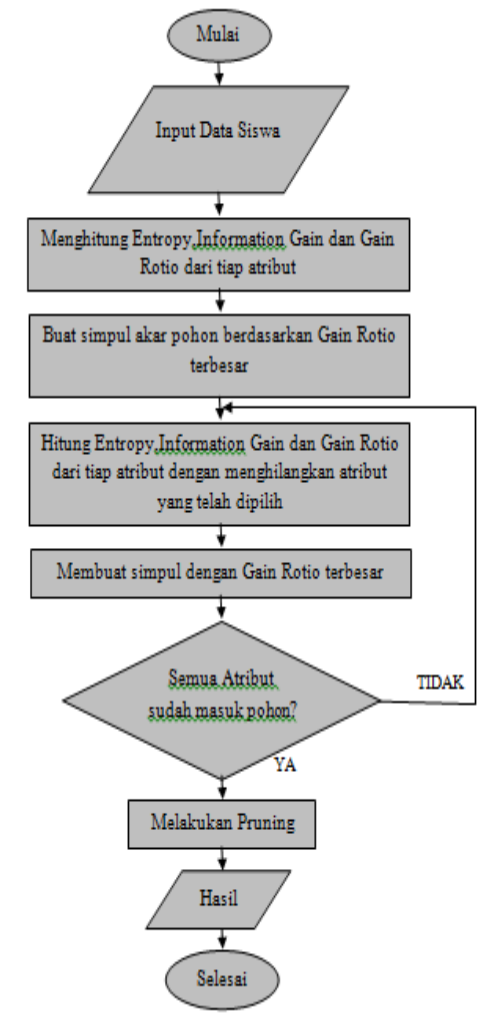

Gambar 3. Proses Percobaan

#### **3.5.** *Diagram Aktifitas Kerja Penelitian*

Berikut ini alur kerja yang akan dilakukan pada penelitian ini yang digambar dalam diagram aktifitas pada Gambar 4.

Pada Gambar 4 merupakan diagram aktivitas yang dilakukan penelitian pada sistem yang digunakan, penulis mengidentifikasi masalah dan tujuan penelitian yang dilakukan, menggupulkan data, menggunakan data yang diberikan pihak SMK GKPS 1 Raya, kemudian memvalidasi data dengan menggunakan RapidMiner Studio mengukur target eror. Hasil dari informasi yang diberikan aplikasi RapidMiner Studio maka penulis membuat pola decision tree dan analisa yang telah dilakukan perhitungan C4.5.

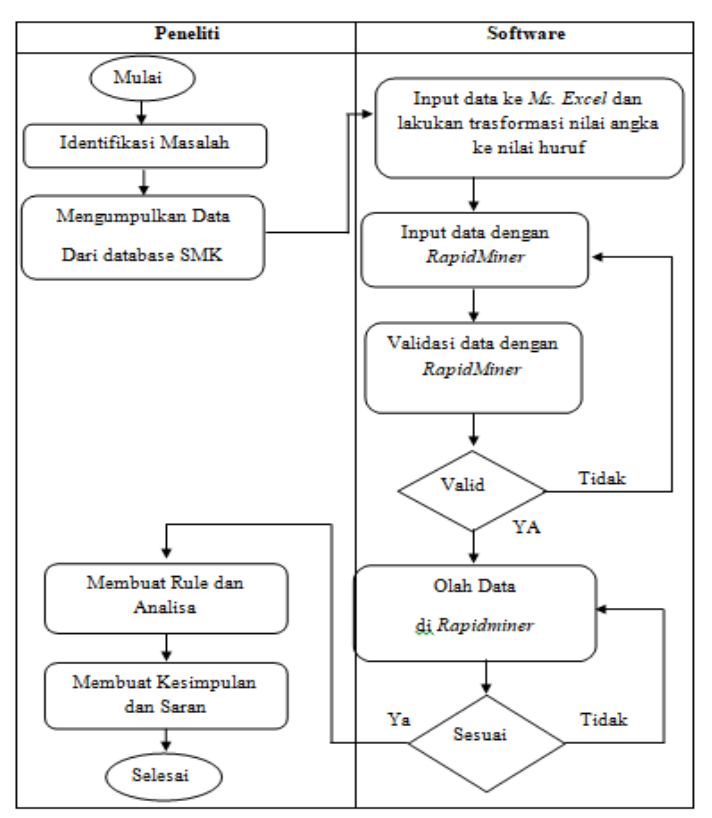

Gambar 4. Diagram Aktivitas Kerja Penelitian

## **3.6. Pemodelan Metode Decision Tree**

Pada pohon keputusan dalam aturan keputusan (Decision rule) merupakan metodologi data mining yang banyak diterapkan sebagai solusi untuk klasifikasi. Pohon keputusan merupakan suatu metode klasifikasi yang menggunakan struktur pohon, yang dimana setiap node merepresentasikan atribut dan cabangnya merepresentasikan nilai dari atribut, dan sedangkan daunnya digunakan untuk merepresentasikan kelas. Node teratas dari Decision Tree ini disebut dengan root.

Dalam pembentukan pohon keputusan terdiri dari beberapa tahapan, antara lain sebagai berikut : 1. Konstruksi Pohon

Yang diawali dengan pembentukan akar (terletak paling atas) yang kemudian data dibagi berdasarkan atribut-atribut yang cocok untuk dijadikan daun.

2. Pemangkasan Pohon (Tree Pruning)

Untuk mengidentifikasi dan membuang cabang yang tidak diperlukan pada pohon yang telah dibentuk. Tree Pruning dilakukan untuk menyederhanakan tree sehingga akurasi dapat bertambah. Pruning ada dua pendekatan, yaitu:

- a. Pre-pruning, yaitu menghentikan pembangunan suatu subtree lebih awal (yaitu dengan memutuskan untuk tidak lebih jauh mempartisi data training). Saat seketika berhenti, maka node berubah menjadi leaf (node akhir). Node akhir ini menjadi kelas yang paling sering muncul di antara subset sampel.
- b. Post-pruning, yaitu menyederhanakan tree dengan cara membuang beberapa cabang subtree setelah tree selesai dibangun. Node yang jarang dipotong akan menjadi leaf (node akhir) dengan kelas yang paling sering muncul.
- 3. Pembentukan Aturan Keputusan

Membuat aturan keputusan dari pohon yang telah dibentuk. Aturan tersebut dapat berupa bentuk If-then diturunkan dari pohon keputusan dengan melakukan penelusuran dari akar sampai ke daun.

Pada model Decision tree dengan model pohon keputusan yang akan digunakan dapat dilihat pada Gambar 5 berikut.

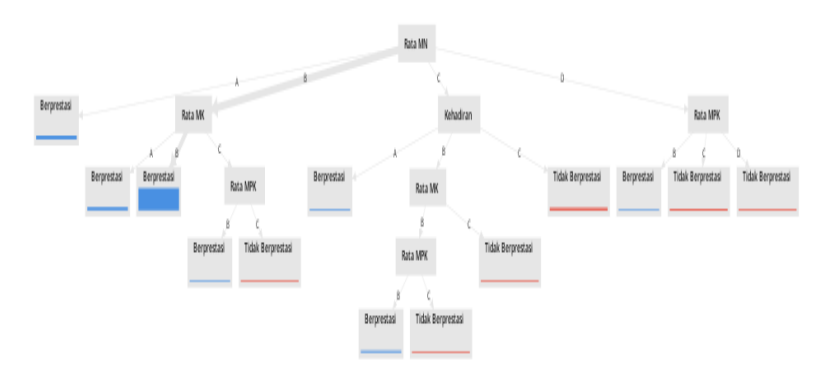

Gambar 5. Model *Decision Tree*

Pada Gambar 5 Model Decision Tree diatas dapat dijelaskan bahwa nilai rata-rata nilai MN (Muatan Nasional) memiliki pengaruh paling besar dalam data penelitian skripsi ini, setelah dilakukan percobaan dengan menggunakan RapidMiner Studio 9.7 bahwa atribut Muatan Nasional berada pada node paling atas atau disebut sebagai akar. Berikut ini Rule yang diterjemahkan kedalam bahasa sederhana dapat ditunjukkan pada Tabel 3.

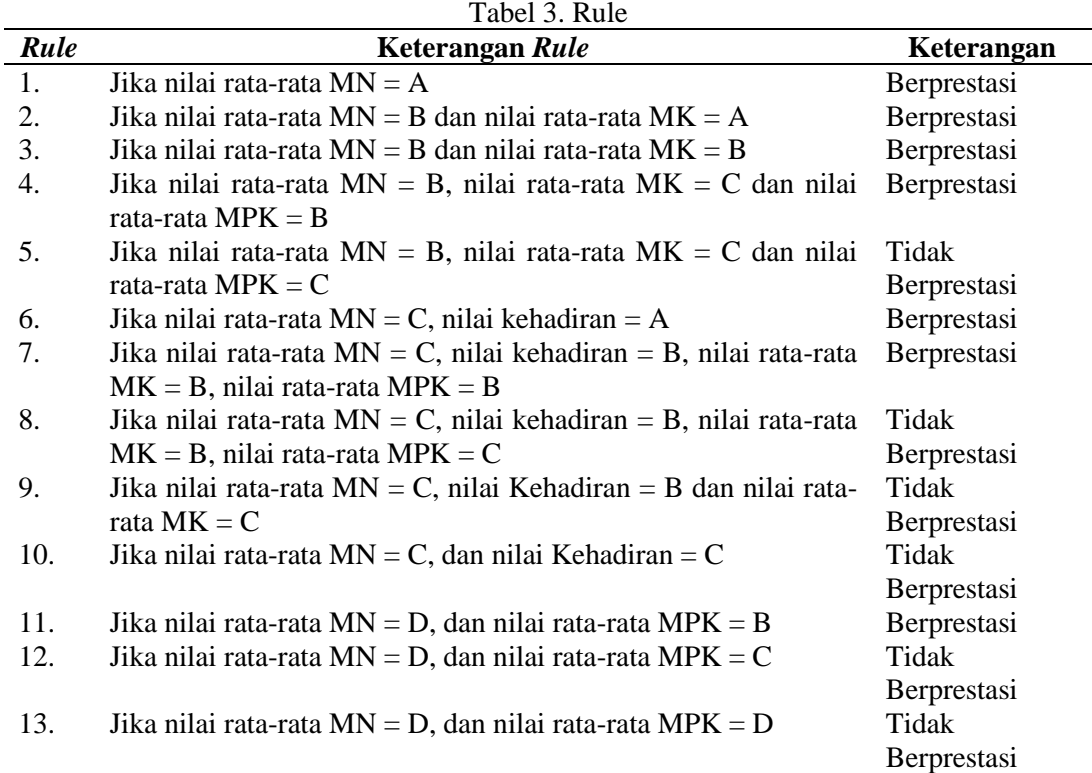

### **4. HASIL DAN PEMBAHASAN**

Pada pembahasan sebelumnya telah dijelaskan untuk hasil dari penelitian sesuai dengan pernyataan yang diajukan pada awalnya. Penelitian ini dilaksanakan pada suatu data nilai siswa SMK GKPS 1 Raya yang dimana data yang digunakan penulis sebanyak 202 data siswa. Dan data siswa tersebut bersifat nominal yang dimana terdiri dari NISN, Nama, Nilai Rata-rata Muatan Nasional, Nilai Rata-rata Muatan Kewilayahan, Nilai Rata-rata Muatan Peminatan Kejuruan dan Nilai Kehadiran. Yang kemudian data tersebut di input kedalam Microsoft Excel 2007 dan dilakukan transformasi dari nilai angka ke nilai huruf. Yang dimana Jika nilai >90 maka nilainya A, 80 – 89 = B,  $70 - 79 = C$ , dan  $\le 60 = D$ .

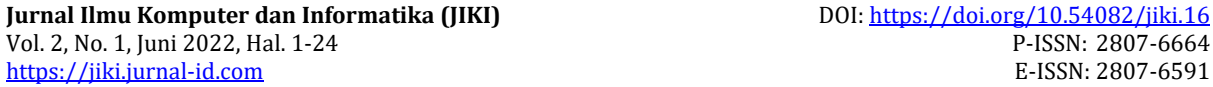

Data yang diperoleh penulis digunakan sebagai contoh sumber input untuk membuat suatu model aturan dalam menentukan prestasi nilai siswa di SMK GKPS 1 Raya menggunakan algoritma C4.5 yang didukung dengan Software RapidMiner. Pada percobaan ini penulis menampilkan gambar hasil dari pemetaan model aturan dalam menentukan prestasi nilai siswa menggunakan algoritma C4.5. Hasil dari pohon keputusan ini akan digunakan untuk membuat suatu model aturan yang akan dipilih dalam mengambil keputusan pada bagian pihak sekolah. Maka dari itu akan dijelaskan bagaimana proses data mining yang telah di aplikasikan menggunakan RapidMinerstudio9.7.

#### **4.1. Pemodelan Algoritma C4.5**

Berikut ini langkah-langkah perhitungan dalam algoritma C4.5 pada penyelesaian kasus dalam menentukan prestasi nilai siswa yang dimana akan dibagi menjadi suatu label "Iya" (Berprestasi) dan "Tidak" (Tidak Berprestasi). Dalam perhitungan algoritma C4.5 berikut tahapan yang akan dilakukan : 1. Perhitungan Mencari Nilai Entropy

Pada proses pertama perhitungan algoritma C4.5 yaitu menentukan nilai entropy. Untuk langkah pertama yang harus dilakukan ialah dengan menentukan entropy total kasus terlebih dahulu. Adapun rumus untuk mencari nilai Entropy dari kasus data nilai siswa tersebut dapat ditunjukkan pada persamaan (1) berikut.

Entropy (S) = 
$$
\sum_{i=1}^{n} -pi * Log2 \pi i
$$
 (1)

Keterangan:

S : Himpunan Kasus n : Jummlah Partisi S pi: Proporsi dari Si terhadap S Maka: *Entropy* (Total) = (− sum(ya)  $\frac{1}{Total} * Log2($ sum(ya)  $\frac{1}{Total}$ )  $\Big($ sum(Tidak)  $\frac{(1.117)}{Total} * Log2($ sum(Tidak)  $\frac{1}{Total})$ Maka: *Entropy* (Total) =  $\left(-\frac{183}{202}\right)$  $rac{183}{202} * \text{Log2}(\frac{183}{202})$  $\left(\frac{183}{202}\right) + \left(-\frac{19}{202}\right)$  $rac{19}{202} * \text{Log2}(\frac{19}{203})$  $\frac{1}{202}$ )

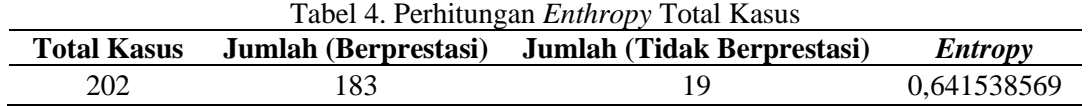

Kemudian lanjut menghitung nilai *Entropy* dari semua kasus yang terbagi berdasarkan atribut "MN" (Muatan Nasional), "MK" (Muatan Kewilayahan), "MPK" (Muatan Peminatan Kejuruan), dan "Kehadiran". Seperti berikut ini:

Entropy (S) = 
$$
\sum_{i=1}^{n}
$$
 - pi \* Log2 pi  
\nEntropy [MN-A] =  $\left(-\frac{18}{18} * Log2(\frac{18}{18})\right) + \left(-\frac{0}{18} * Log2(\frac{0}{18})\right)$   
\n= 0  
\nEntropy [MN-B] =  $\left(-\frac{156}{157} * Log2(\frac{156}{157})\right) + \left(-\frac{1}{157} * Log2(\frac{1}{157})\right)$   
\n= 0,092925105  
\nEntropy [MN-C] =  $\left(-\frac{8}{20} * Log2(\frac{8}{20})\right) + \left(-\frac{12}{20} * Log2(\frac{12}{20})\right)$   
\n= 1,235336214  
\nEntropy [MN-D] =  $\left(-\frac{1}{7} * Log2(\frac{1}{7})\right) + \left(-\frac{6}{7} * Log2(\frac{6}{7})\right)$   
\n= 2,596926295

*Enthropy* [MK-A] =  $\left(-\frac{25}{35}\right)$  $\frac{25}{25} * \text{Log2}(\frac{25}{25})$  $\left(\frac{25}{25}\right) + \left(-\frac{0}{25}\right)$  $\frac{0}{25} * \text{Log2}(\frac{0}{2!})$  $\frac{1}{25})$  $= 0$ *Enthropy* [MK-B] =  $\left(-\frac{155}{161}\right)$  $\frac{155}{161} * \text{Log2}(\frac{155}{161})$  $\left(\frac{155}{161}\right)$  +  $\left(-\frac{6}{16}\right)$  $\frac{6}{161} * \text{Log2}(\frac{6}{16})$  $\frac{1}{161})$  $= 0,178909821$ *Enthropy* [MK-C] =  $\left(-\frac{3}{10}\right)$  $rac{3}{14} * \text{Log2}(\frac{3}{14})$  $\left(\frac{3}{14}\right)$  +  $\left(-\frac{11}{14}\right)$  $\frac{11}{14} * \text{Log2}(\frac{11}{14})$  $\frac{11}{14})$  $= 2,019533784$ *Enthropy* [MK-D] =  $\left(-\frac{0}{2}\right)$  $\frac{0}{2} * \text{Log2}(\frac{0}{2})$  $\binom{0}{2}$  +  $\left(-\frac{2}{2}\right)$  $rac{2}{2}$  \* Log2( $rac{2}{2}$  $\frac{2}{2})$  $= 0$ *Enthropy* [MPK-A] =  $\left(-\frac{22}{32}\right)$  $rac{22}{22} * \text{Log2}(\frac{22}{22})$  $\left(\frac{22}{22}\right) + \left(-\frac{0}{22}\right)$  $\frac{0}{22} * \text{Log2}(\frac{0}{22})$  $\frac{0}{22})$  $= 0$ *Enthropy* [MPK-B] =  $\left(-\frac{146}{152}\right)$  $\frac{146}{152} * \text{Log2}(\frac{146}{152})$  $\left(\frac{146}{152}\right) + \left(-\frac{6}{15}\right)$  $\frac{6}{152} * \text{Log2}(\frac{6}{15})$  $\frac{1}{152})$  $= 0,368128817$ *Enthropy* [MPK-C] =  $\left(-\frac{15}{25}\right)$  $rac{15}{25} * \text{Log2}(\frac{15}{25})$  $\left(\frac{15}{25}\right)$  +  $\left(-\frac{10}{25}\right)$  $rac{10}{25} * \text{Log2}(\frac{10}{25})$  $\frac{18}{25})$  $= 1,057542476$ *Enthropy* [MPK-D] =  $\left(-\frac{0}{2}\right)$  $\frac{0}{3} * \text{Log2}(\frac{0}{3})$  $\binom{0}{3}$  +  $\left(-\frac{3}{3}\right)$  $rac{3}{3} * \text{Log2}(\frac{3}{3})$  $\frac{3}{3}$ )  $= 0$ *Enthropy* [Kehadiran-A] =  $\left(-\frac{34}{36}\right)$  $rac{34}{36} * \text{Log2}(\frac{34}{36})$  $\left(\frac{34}{36}\right)$  +  $\left(-\frac{2}{36}\right)$  $rac{2}{36} * \text{Log2}(\frac{2}{36})$  $\frac{2}{36})$  $= 0,463325$ *Enthropy* [Kehadiran-B] =  $\left(-\frac{139}{144}\right)$  $\frac{139}{144} * \text{Log2}(\frac{139}{144})$  $\left(\frac{139}{144}\right)$  +  $\left(-\frac{5}{14}\right)$  $rac{5}{144} * \text{Log2}(\frac{5}{14})$  $\frac{1}{144})$  $= 0,336666452$ *Enthropy* [Kehadiran-C] =  $\left(-\frac{10}{27}\right)$  $rac{10}{22} * \text{Log2}(\frac{10}{22})$  $\left(\frac{10}{22}\right) + \left(-\frac{12}{22}\right)$  $rac{12}{22} * \text{Log2}(\frac{12}{22})$  $\frac{12}{22})$  $= 0,953966311$ *Enthropy* [Kehadiran-D] =  $\left(-\frac{0}{2}\right)$  $\frac{0}{0} * \text{Log2}(\frac{0}{0})$  $\binom{0}{0}$  +  $\left(-\frac{0}{0}\right)$  $\frac{0}{0} * \text{Log2}(\frac{0}{0})$  $\frac{1}{2}$ )  $= 0$ 

2. Perhitungan Mencari Nilai Gain

Setelah mendapat hasil *Entropy* dari semua atribut maka langkah selanjutnya yang akan dilakukan ialah menghitung nilai *Gain* dari setiap atribut.

Gain (S, A) = Entropy (S) 
$$
\sum_{i=1}^{n} \frac{|SI|}{|S|} * \text{Entropy (Si)}
$$
 (2)  
\nGain (Total, MN)  
\n= 0,641538569 -  $\left(\frac{18}{202} * 0\right) + \left(\frac{157}{202} * 0.092925105\right) +$   
\n $\left(\frac{20}{202} * 1.235336214\right) + \left(\frac{7}{202} * 2.596926295\right)$   
\n= 0,357011589  
\nGain (Total, MK)  
\n= 0,641538569 -  $\left(\frac{25}{202} * 0\right) + \left(\frac{161}{202} * 0.178909821\right) +$   
\n $\left(\frac{14}{202} * 2.019533784\right) + \left(\frac{2}{202} * 0\right)$   
\n= 0,358974439  
\nGain (Total, MPK)  
\n= 0,641538569 -  $\left(\frac{22}{202} * 0\right) + \left(\frac{152}{202} * 0.368128817\right) +$ 

$$
\left(\frac{25}{202} * 1,057542476\right) + \left(\frac{3}{202} * 0\right)
$$
  
= 0,233646776  
*Gain* (Total, Kehadiran)  
= 0,641538569 -  $\left(\frac{36}{202} * 0,463325\right) + \left(\frac{144}{202} * 0,336666452\right) +$   
 $\left(\frac{22}{202} * 0,953966311\right) + \left(\frac{0}{202} * 0\right)$   
= 0,215068628

Berikut perhitungan diatas ditunjukkan pada tabel 5 yang dikerjakan di *Excel* antara lain sebagai berikut:

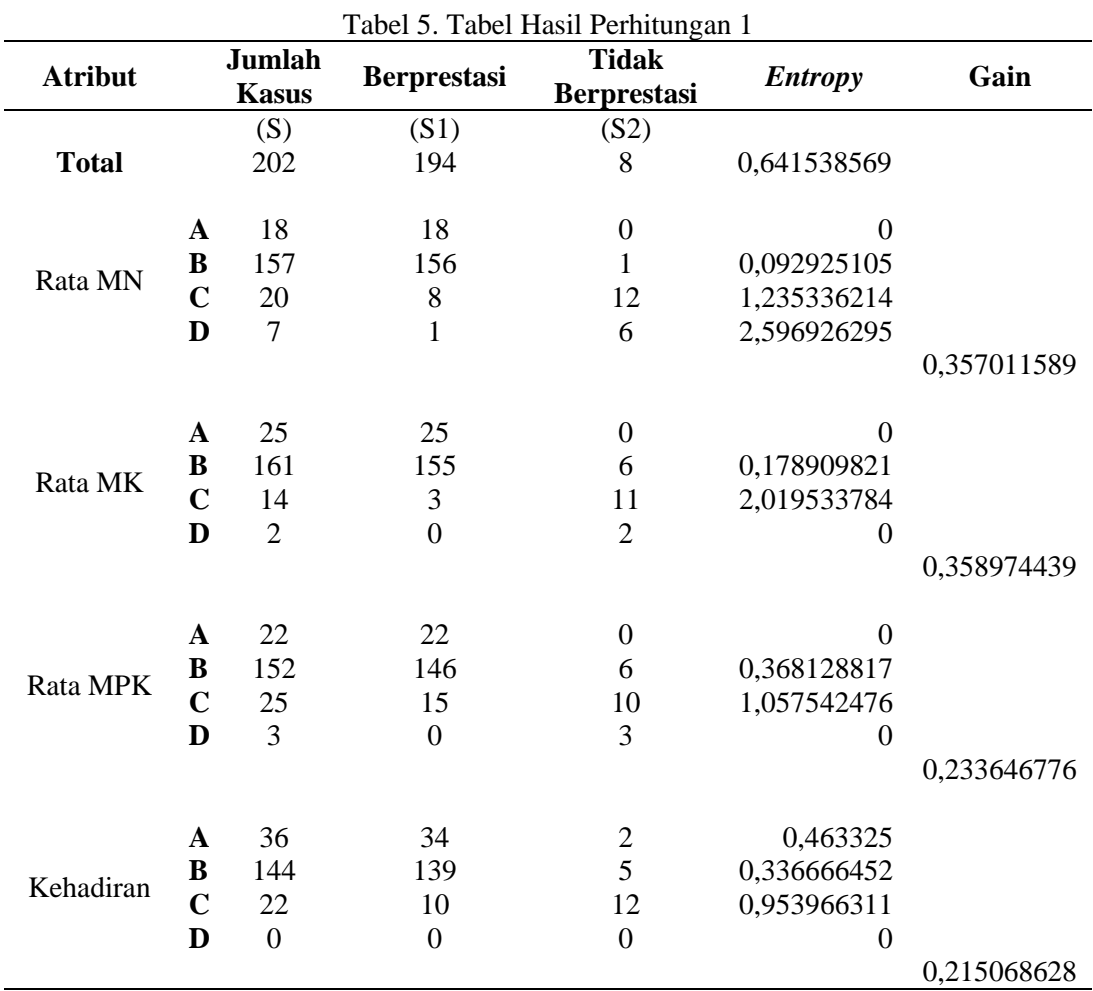

Pada Tabel 5 diatas dapat dilihat bahwa atribut Nilai Rata Muatan Kewilayahan (MK) memiliki Gain tertinggi yaitu 0,358974439, maka nilai rata Muatan Kewilayahan (MK) yang menjadi node akar. Rata MK memiliki 4 nilai yaitu A (Sangat Baik). B (Baik), C (Cukup), D (Kurang). Pada nilai Sangat Baik,Baik dan Kurang (A,B dan D) telah mengklasifikasi kasus menjadi 1 yaitu keputusan "Berprestasi" dan "Tidak Berprestasi" sedangkan untuk nilai Cukup (C) masih diperlukan perhitungan lagi karena masih memiliki hasil antara "Berprestasi" dan "Tidak", perhitungan tersebut dilakukan untuk menentukan node akar selanjutnya, maka dapat digambarkan pohon keputusan dari tabel diatas dapat ditunjukkan pada Gambar 6.

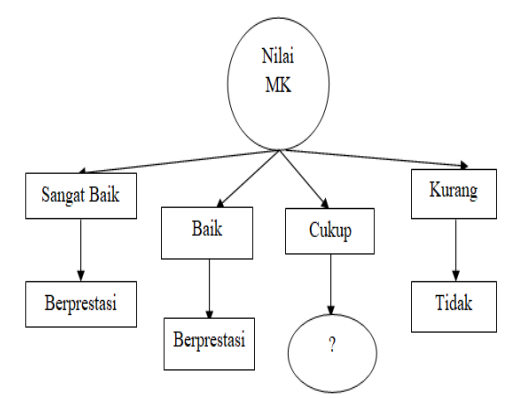

Gambar 6. Pohon Keputusan 1

Pada gambar 5 diatas dapat dilihat bahwa nilai rata Muatan Kewilayahan digunakan sebagau node akar. Nilai atribut Sangat Baik, nilai Baik telah terklasifikasi yaitu "Berprestasi" sedangkan nilai atribut yang bernilai Kurang terklasifikasi yaitu dengan atribut "Tidak Berprestasi" dan nilai atribut yang bernilai Cukup belum terklasifikasi. Dalam perhitungan selanjutnya yaitu untuk menghitung node akar yang bernilai Cukup perhitungannya dilakukan dengan cara yang sama seperti perhitungan pertama yang telah dilakukan.

# **4.2. Hasil Percobaan Algoritma C4.5 Menggunakan** *RapidMiner Studio 9.7*

*RapidMiner Studio 9.7* merupakan *software tool open source* untuk *data mining. RapidMiner Studio 9.7* juga menyediakan beberapa langkah dan *machine learning* termasuk ETL *(Extraction, Transformation, Loading).* Data siswa yang telah diperoleh dan sudah dianalisis kemudian diolah menggunakan aplikasi *RapidMiner Studio 9.7.* Untuk dapat mengetahui klasifikasi siswa yang berprestasi atau tidak. Berikut ini langkah-langkah percobaan algoritma C4.5 pada *RapidMiner Studio 9.7*:

1. Buka aplikasi *RapidMiner Studio 9.7,* halaman depan *RapidMiner Studio 9.7* dapat ditunjukkan oleh Gambar 7.

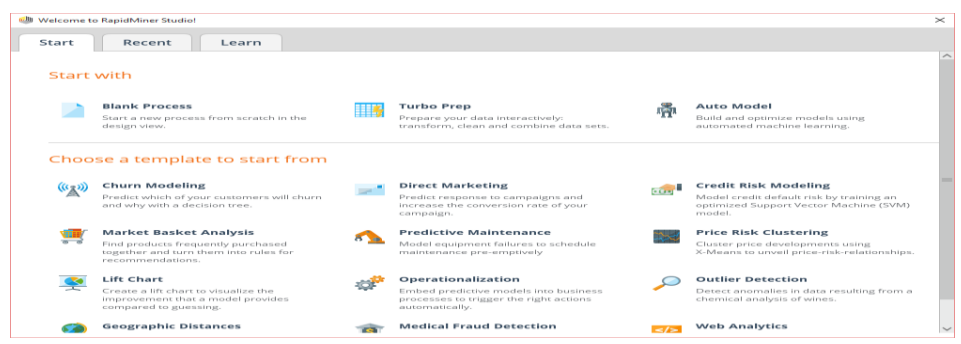

Gambar 7. Tampilan *Rapidminer* Studio Versi 9.7

Tampilan menu dari Gambar 7 Penjelasannya adalah sebagai berikut :

- Start, adalah menu digunakan untuk menunjukkan bagian-bagian aksi yang akan kalian gunakan untuk prosesnya.
- Recent, Berfungsi untuk menampilkan proses-proses yang sudah dilakukan sebelumnya.
- Learn, Berfungsi untuk menampilkan pembelajaran lebih detail mengenai penggunaan RapidMiner yang sudah disediakan oleh aplikasi tersebut.
- 2. Untuk membuat proses baru pilih start, pada start Pilih New Process sehingga tampilan New Process yang dimaksud dapat di tunjukkan oleh Gambar 8.

| Process<br><b>Process</b><br>Process |  | و و |                                                   | <b>DERECE</b>                                                                                                    | <b>Parameters</b><br><b>Process</b><br>logverbosity | $\times$<br>Init | $\bullet$ $\circ$                                                                                                    |
|--------------------------------------|--|-----|---------------------------------------------------|----------------------------------------------------------------------------------------------------|-----------------------------------------------------|------------------|----------------------------------------------------------------------------------------------------|
|                                      |  |     |                                                   |                                                                                                    |                                                     |                  |                                                                                                    |
|                                      |  |     |                                                   |                                                                                                    |                                                     |                  |                                                                                                    |
|                                      |  |     |                                                   |                                                                                                    |                                                     |                  |                                                                                                    |
|                                      |  |     |                                                   |                                                                                                    | logille                                             |                  | $\blacksquare$                                                                                                    |
|                                      |  |     |                                                   | res (                                                                                                    |                                                     |                  |                                                                                                    |
|                                      |  |     |                                                   |                                                                                                    |                                                     |                  |                                                                                                    |
|                                      |  |     |                                                   |                                                                                                    |                                                     |                  |                                                                                                    |
|                                      |  |     |                                                   |                                                                                                    |                                                     |                  |                                                                                                    |
|                                      |  |     |                                                   |                                                                                                    |                                                     |                  |                                                                                                    |
|                                      |  |     |                                                   |                                                                                                    |                                                     |                  |                                                                                                    |
|                                      |  |     |                                                   |                                                                                                    |                                                     |                  |                                                                                                    |
|                                      |  |     |                                                   |                                                                                                    | <b>Synopsis</b>                                     |                  |                                                                                                    |
|                                      |  |     | Your process looks empty.<br>Add some data first. | Drag data or operators here.<br>Leverage the Wisdom of Crowds to get operator recommendations based on your process design! |                                                     | Help<br>$\times$ | Show advanced parameters<br>Change compatibility (9.7.002)<br><b>Process</b><br>RapidMiner Studio Core<br>The root operator which is the outer most |

Gambar 8. Tampilan *New Process*

3. Pilih Operators lalu cari Read Excel kemudian drag and drop ke panel Process, dapat ditunjukkan oleh Gambar 9.

| 68 <new process*=""> - RapidMiner Studio Educational 9.7.002 @ DESKTOP-UOG6O72<br/>Process View<br/>File Edit</new> | Connections Settings Extensions Help                                                        |                  |                              |                   |            |         |                                                                                        |   | $\Box$       | $\mathcal{L}$    |
|----------------------------------------------------------------------------------------------------|---------------------------------------------------------------------------------------------|------------------|------------------------------|-------------------|------------|---------|----------------------------------------------------------------------------------------|---|--------------|------------------|
|                                                                                                    |                                                                                             | Design<br>Views: | Results                      | <b>Turbo Preo</b> | Auto Model | More w. | Find data, operators_etc.                                                              | ه | All Studio = |                  |
| <b>Repository</b><br>$>\,$                                                                                          | <b>Process</b>                                                                              |                  |                              |                   |            |         | <b>Parameters</b><br>$\mathbb{R}^2$<br><b>Ca Read Excel</b>                            |   |              |                  |
| <b>CB</b> Import Data<br>$m = 2$                                                                                    | <b>ED</b> Process                                                                           |                  |                              | P                 | $-15$      | ■ 尾径■田  |                                                                                        |   |              |                  |
| <b>&gt; To Samples</b>                                                                                              | Process                                                                                     |                  |                              |                   |            |         | Import Configuration Wizard.                                                           |   |              | $\boxed{\oplus}$ |
| <b>Earl Local Repository construction</b><br>٠<br><b>DB</b> (Legacy)                                                | <b>Dead Frend</b><br><b>But It</b><br>$\frac{d}{2}$ ru<br>5.001<br>ے                        |                  |                              |                   |            | ren i   | marchi film                                                                            |   |              | 1 cm             |
|                                                                                                    |                                                                                             |                  |                              |                   |            |         | sheet number<br>٠                                                                      |   |              | $\infty$         |
|                                                                                                    |                                                                                             |                  |                              |                   |            |         | first row as names.                                                                    |   |              | $\infty$         |
|                                                                                                    |                                                                                             |                  |                              |                   |            |         | Enter yesters<br>state tormat.                                                         | ٠ | m            | <b>I</b> CD      |
| $\! \times$<br><b>Operators</b>                                                                                     |                                                                                             |                  |                              |                   |            |         | <b>R</b> Show advanced parameters                                                      |   |              |                  |
| $\times$<br>read exc.                                                                                               |                                                                                             |                  |                              |                   |            |         | Change compatible (9.7.002)                                                            |   |              |                  |
| $\blacktriangleright$ Data Access (4)<br>$=$ $\frac{1}{2}$ Files (4)<br>Res(3)<br>$\sim$ 1<br><b>L</b> Read CSV     |                                                                                             |                  |                              |                   |            |         | Help<br>$>\,$<br><b>Read Excel</b><br>a.                                               |   |              |                  |
| <b>Carl Read Excel</b>                                                                                              |                                                                                             |                  |                              |                   |            |         | RapidMiner Studio Core                                                                 |   |              |                  |
| contact the state of<br>m.                                                                                          |                                                                                             |                  |                              |                   |            |         | Teger Load, Import, Read, Data, Elles, Xis, Xiss,<br>Microsoft, Spreadsheets, Datasets |   |              |                  |
|                                                                                                    | Leverage the Wisdom of Crowds to get operator recommendations based on your process design! |                  |                              |                   |            |         | <b>Synopsis</b>                                                                        |   |              |                  |
| Get more operators from the<br>Marketplace                                                                          |                                                                                             |                  | Activate Villadorn of Crowds |                   |            |         | This operator reads an ExampleSet from the                                             |   |              |                  |

Gambar 9. Pemilihan Atribut

## 4. *Import Data*

| Fill <new process"=""> - RepidMiner Studio Educational 9.7.002 @ DESKTOP-UOG6O72</new> |                                                                                             |                  |                           |                    |               |                  |                                    | $\overline{\phantom{a}}$                          | $\Box$       | $\times$    |
|----------------------------------------------------------------------------------------|---------------------------------------------------------------------------------------------|------------------|---------------------------|--------------------|---------------|------------------|------------------------------------|---------------------------------------------------|--------------|-------------|
| File Edit                                                                              | Process View Connections Settings Extensions Help                                           |                  |                           |                    |               |                  |                                    |                                                   |              |             |
| m                                                                                      |                                                                                             | Design<br>Views: | Results                   | Turbo Prep         | Auto Model    | $More -$         | Find data, coerators, etc.         | ٩                                                 | All Studio = |             |
| $\times$<br>Repository                                                                 | Process                                                                                     |                  |                           |                    |               |                  | Parameters<br><b>Le Road Excel</b> | $\!\times\!$                                      |              |             |
| <sup>O</sup> Import Data<br>$\mathbf{H}$                                               | <b>Process</b>                                                                              |                  |                           | $\mathcal{D}$<br>P | <b>Car Ph</b> | $40^{\circ}$ 553 |                                    |                                                   |              |             |
| <b>&gt; Elli Samples</b>                                                               | Process                                                                                     |                  |                           |                    |               |                  |                                    | > Import Configuration Wizard                     |              | $\circ$     |
| Local Repository (Local)<br>DB (Legacy)                                                | <b>Road Excel</b><br>÷.<br>Gn<br>1 ing.<br><b>SKALL</b>                                     |                  |                           |                    |               | res <sub>1</sub> | excel file                         |                                                   |              | 1 cp        |
|                                                                                        |                                                                                             |                  |                           |                    |               |                  | sheet number                       | ٠                                                 |              | $\bigoplus$ |
|                                                                                        |                                                                                             |                  |                           |                    |               |                  | I first row as names               |                                                   |              | $\infty$    |
|                                                                                        |                                                                                             |                  |                           |                    |               |                  | date format                        | Enter value.                                      | m<br>٠       | CD          |
| $\mathcal{M}$<br><b>Operators</b>                                                      |                                                                                             |                  |                           |                    |               |                  | <b>R</b> Show advanced parameters  |                                                   |              |             |
| $\times$<br>read exc.                                                                  |                                                                                             |                  |                           |                    |               |                  | Change compatibility (9.7.002)     |                                                   |              |             |
| Data Access (4)                                                                        |                                                                                             |                  |                           |                    |               |                  | $\!\times\!$<br>Help               |                                                   |              |             |
| $=$ $F$ Fifes (4)                                                                      |                                                                                             |                  |                           |                    |               |                  |                                    |                                                   |              | A           |
| Read (3)<br>$\overline{\phantom{a}}$<br><b>A.</b> Read CBV                             |                                                                                             |                  |                           |                    |               |                  | <b>Read Excel</b><br>a.            | RapidMiner Studio Core                            |              |             |
| Read Excel                                                                             |                                                                                             |                  |                           |                    |               |                  |                                    | Tags: Load, Import, Read, Data, Files, XIs, XIss, |              |             |
| <b>A 20 - A - 20 - 21</b><br>m.                                                        | Leverage the Wisdom of Crowds to get operator recommendations based on your process design! |                  |                           |                    |               |                  | Microsoft, Spreadsheets, Datasets  |                                                   |              |             |
| Get more operators from the                                                            |                                                                                             |                  | Activate Windom of Crowds |                    |               |                  | <b>Synopsis</b>                    |                                                   |              |             |
| Marketplace                                                                            |                                                                                             |                  |                           |                    |               |                  |                                    | This operator reads an ExampleSet from the        |              |             |
|                                                                                        |                                                                                             |                  |                           |                    |               |                  |                                    |                                                   |              |             |

Gambar 10. *Importing Data*

Langkah selanjutnya yaitu melakukan *import data* dengan cara klik *import Configuration Wizard* pada panel *Parameters,* kemudian pilih file yang ingin di *import.* Dapat ditunjukkan oleh Gambar 11.

| Documents<br>dall             |                                    |              | -                     | -----                |  |
|-------------------------------|------------------------------------|--------------|-----------------------|----------------------|--|
| Bookmarks                     | <b>Ello Namo</b>                   | <b>Size</b>  | <b>Type</b>           | <b>Last Modified</b> |  |
| <b>The --- Last Directory</b> | Adobe                              |              | <b>File Folder</b>    | May 3, 2018          |  |
|                               | Corel User Files                   |              | <b>File Folder</b>    | Feb 24, 2018         |  |
|                               | Image-Line                         |              | <b>File Folder</b>    | May 22, 2018         |  |
|                               | <b>EFI Pictures - Shortcut</b>     |              | <b>File Folder</b>    | Jan 9, 2019          |  |
|                               | Rofiana Manullang                  |              | <b>File Folder</b>    | Aug 27, 2020         |  |
|                               | <b>ET CONTOH DATA 1.xlsx 13 KB</b> |              | <b>XLSX Worksheet</b> | Aug 25, 2020         |  |
|                               | CONTOH DATA 2 xlax 13 KB<br>m      |              | <b>XLSX Worksheet</b> | Aug 26, 2020         |  |
|                               | DATA MANTUUULL 13 KB<br><b>CO</b>  |              | <b>XLSX Worksheet</b> | Aug 27, 2020         |  |
|                               | Data SMK GKPS 1  13 KB<br>l den 1  |              | <b>XLSX Worksheet</b> | Aug 25, 2020         |  |
|                               | <b>D</b> Data SMK GKPS 12 14 KB    |              | <b>XLSX Worksheet</b> | Aug 27, 2020         |  |
|                               | <b>CB</b> kell.xlnx                | а кв         | <b>XLSX Worksheet</b> | Nov 19, 2017         |  |
|                               | <b>D</b> ROMBAK.xlsx               | <b>43 KB</b> | <b>XLSX Worksheet</b> | Aug 26, 2020         |  |
|                               |                                    |              |                       |                      |  |

Gambar 11. Pemilihan Data yang Ingin di *Import*

Setelah data dipilih maka kemudian klik *next,* lalu seleksi data apa saja yang akan digunakan, pada penelitian ini data yang digunakan hanya nilai rata Muatan Nasional, Muatan Kewilayahan, Muatan Peminatan Kejuruan, Kehadiran dan *Main* atau Keterangan. Dapat ditunjukkan oleh Gambar 12.

|                                                                                                    |                 |                    |                | Select the cells to import. |                 |              |                      |  |
|----------------------------------------------------------------------------------------------------|-----------------|--------------------|----------------|-----------------------------|-----------------|--------------|----------------------|--|
| $1 \hat{z}$<br>Cell range: C:G<br>Select All<br>Sheet1 $\overline{v}$<br>Define header row:<br><b>Sheet:</b><br>◡ |                 |                    |                |                             |                 |              |                      |  |
|                                                                                                    | $\mathbf{A}$    | $\mathbf{B}$       | $\epsilon$     | $\mathbf{D}$                | E               | F            | G                    |  |
| 1                                                                                                    | <b>NIS/NISN</b> | Nama Siswa         | <b>Rata MN</b> | <b>Rata MK</b>              | <b>Rata MPK</b> | Kehadiran    | Main                 |  |
| $\overline{\mathbf{z}}$                                                                                           | 0038959811      | ADE PUTRA          | $\mathbf{A}$   | $\mathbf{A}$                | $\mathbf{A}$    | $\mathbf{A}$ | <b>Berprestasi</b>   |  |
| з                                                                                                    | 0010922233      | <b>AGA KENCAN</b>  | $\mathbf{B}$   | $\mathbf{B}$                | $\mathbf{A}$    | $\triangle$  | Berprestasi          |  |
| $\overline{\mathbf{A}}$                                                                                           | 0043835111      | <b>AGE RISNAU</b>  | $\mathbf{A}$   | $\overline{\mathbf{A}}$     | A.              | <b>B</b>     | <b>Berprestasi</b>   |  |
| 6                                                                                                    | 0038405126      | <b>AGNES KRIS</b>  | $\mathbf{B}$   | $\mathbf{B}$                | $\mathbf{B}$    | $\mathbf{A}$ | Berprestasi          |  |
| e.                                                                                                    | 0022669079      | ALDIVAN MAH        | $\overline{A}$ | $\overline{A}$              | $\mathsf{A}$    | <b>B</b>     | <b>Berprestasi</b>   |  |
| $\overline{ }$                                                                                                    | 0034957534      | ALDRIANSON         | $\mathbf{B}$   | $\mathbf{B}$                | Ċ.              | $\mathbf{B}$ | Berprestasi          |  |
| 8                                                                                                    | 0028388355      | <b>ARJUN SARA</b>  | $\mathbf{B}$   | $\mathbf{B}$                | B               | $\mathbf{B}$ | <b>Berprestasi</b>   |  |
| $\mathbf{a}$                                                                                                    | 0016418798      | <b>ARTA NAULY</b>  | $\mathbf{a}$   | $\mathbf{B}$                | <b>F3</b>       | <b>B</b>     | <b>Berprestasi</b>   |  |
| 10                                                                                                    | 0012748247      | <b>ASKED ARITO</b> | $\mathbf C$    | $\circ$                     | в               | $\mathbf{B}$ | <b>Tidak Berpres</b> |  |
| 11                                                                                                    | 0028157879      | <b>AYU LESTARI</b> | $\mathbf{B}$   | $\mathbf{B}$                | $\mathbf{A}$    | $\mathbf{B}$ | Berprestasi          |  |
| 12                                                                                                    | 0022849079      | <b>AYU MONICH</b>  | $\mathbf{B}$   | $\mathbf{B}$                | <b>B</b>        | <b>B</b>     | Berprestasi          |  |
| 13                                                                                                    | 0035533802      | <b>BENNI DARFI</b> | $\mathbf{D}$   | $\mathbf{C}$                | $\mathbf{B}$    | $\mathbf{B}$ | Berprestasi          |  |
| 14                                                                                                    | 0037099040      | <b>BETTY STEVA</b> | $\mathbf{B}$   | A                           | ċ               | A            | <b>Berprestasi</b>   |  |

Gambar 12. Pemilihan Atribut/Data *Cleaning*

Kemudian klik *next* dan tetapkan type *Polynominal* Menjadi *Binominal* dan *rule* pada Main menjadi label. Dapat di tunjukkan oleh Gambar 13.

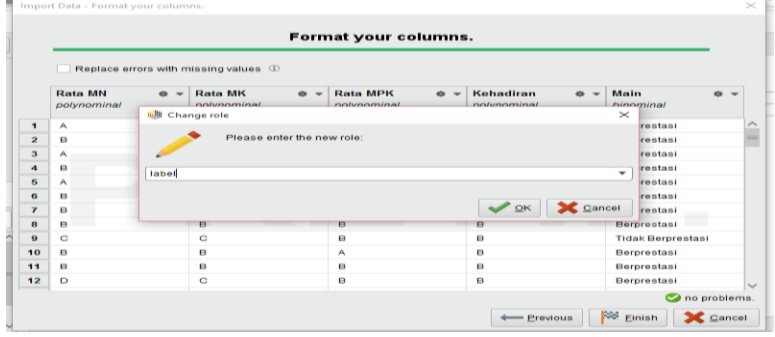

Gambar 13. Menentukan *Role*

Untuk langkah selanjutnya yaitu menetapkan atribut "Main" sebagai variabel keputusan. Dan sedangkan untuk variabel penentu diantaranya:

Nilai rata-rata MN (Muatan Nasional), Nilai rata-rata MK (Muatan Kewilayahan), Nilai ratarata MPK (Muatan Peminatan Kejuruan), dan Nilai Kehadiran. Dapat ditunjukkan oleh Gambar 14.

|                |                |       |                                                        |      | Format your columns. |        |                         |       |                          |                            |
|----------------|----------------|-------|--------------------------------------------------------|------|----------------------|--------|-------------------------|-------|--------------------------|----------------------------|
|                | <b>Rata MN</b> | $m -$ | Replace errors with missing values 1<br><b>Rata MK</b> | abs. | <b>Rata MPK</b>      | $45 -$ | Kehadiran               | $m -$ | Main                     | $\ddot{\mathrm{o}}$ $\sim$ |
|                | polynominal    |       | polynominal                                            |      | polynominal          |        | polynominal             |       | binominal<br>label       |                            |
| $\mathbf{I}$   | A              |       | A                                                      |      | A                    |        | A                       |       | <b>Berprestasi</b>       |                            |
| $\overline{2}$ | B              |       | B                                                      |      | A                    |        | A                       |       | <b>Berprestasi</b>       |                            |
| з              | А              |       | A                                                      |      | А                    |        | B<br><b>The Company</b> |       | <b>Berprestasi</b>       |                            |
| 4              | R              |       | B                                                      |      | B                    |        | A                       |       | <b>Berprestasi</b>       |                            |
| 5              | A              |       | A                                                      |      | А                    |        | 8                       |       | <b>Berprestasi</b>       |                            |
| 6              | A              |       | B                                                      |      | ö                    |        | ₿                       |       | <b>Berprestasi</b>       |                            |
| $\overline{ }$ | R              |       | R                                                      |      | в                    |        | 8                       |       | <b>Berprestasi</b>       |                            |
| 8              | $\mathbf{B}$   |       | $\mathbf{R}$                                           |      | B                    |        | $\mathbf{B}$            |       | <b>Berprestasi</b>       |                            |
| $\mathbf{a}$   | $\circ$        |       | c                                                      |      | R                    |        | ₿                       | B     | <b>Tidak Berprestasi</b> |                            |
| 10             | $\mathbf{B}$   |       | в                                                      |      | A                    |        | в                       |       | <b>Berprestasi</b>       |                            |
| 11             | ₿              |       | 8                                                      |      | в                    |        | ₿                       |       | <b>Berprestasi</b>       |                            |
| 12             | D              |       | $\mathbf{C}$                                           |      | в                    |        | $\mathbf{B}$            |       | <b>Berprestasi</b>       |                            |
|                |                |       |                                                        |      |                      |        |                         |       | no problems.             |                            |

Gambar 14. Data *Selection*

Pada Gambar 14 diatas menunjukkan atribut Main telah berhasil diubah menjadi label. Label tersebut menandakan bahwa atribut Main adalah atribut keputusan. Setelah selesai menetapkan label maka klik *Finish* dan proses *Importing Data* telah selesai.

5. Menghubungkan *port read excel* dengan *port validation*

| ы                                                                                             | Views                                                 | <b>Turbo Prep</b><br>Results<br>Design                                                                                   | <b>Auto Model</b><br>Deployments |                      | Find data, coerators, etc.                                                                                       | اه                                                | All Studio =         |
|-----------------------------------------------------------------------------------------------|-------------------------------------------------------|----------------------------------------------------------------------------------------------------|----------------------------------|----------------------|----------------------------------------------------------------------------------------------------|---------------------------------------------------|----------------------|
| $\times$<br><b>Repository</b>                                                                 | Process                                               |                                                                                                    |                                  |                      | <b>Parameters</b>                                                                                                | $\mathcal{A}$                                     |                      |
| <b>C</b> Import Data<br>$= +$                                                                 | <b>Process</b>                                        |                                                                                                    | Q                                |                      | <sup>5</sup> Validation (Split Validation)                                                                       |                                                   |                      |
| > Samples                                                                                     | Process                                               |                                                                                                    |                                  |                      | spit                                                                                                    | relative                                          | $\blacktriangledown$ |
| <b>Ed Local Repository (Local)</b><br>$\blacktriangleright$ <b>DB</b> (Legacy)                | <b>Read Excel</b><br>a.<br>44.1<br>$-1$<br><b>Ing</b> | <b>Validation</b><br><b>OR</b><br>result I<br>tru.                                                                       |                                  | $-0.6$               | nolit ratio                                                                                                    | 0.7                                               |                      |
|                                                                                               |                                                       | <b>Stall</b><br>ave I<br>ave [                                                                                           |                                  | res.<br>res.<br>res. | sampling tree                                                                                                    | automatic                                         | $-100$               |
|                                                                                               |                                                       |                                                                                                    |                                  |                      | use local random seed                                                                                            |                                                   |                      |
| $\times$<br>Operators<br>$\times$<br>self validation                                          |                                                       |                                                                                                    |                                  |                      | Hide advanced parameters<br>Change compatibility (9.7.002)                                                       |                                                   |                      |
|                                                                                               |                                                       |                                                                                                    |                                  |                      |                                                                                                    |                                                   |                      |
|                                                                                               |                                                       |                                                                                                    |                                  |                      |                                                                                                    |                                                   |                      |
| <b>%</b> Cross Validation<br><b>SE Selit Validation</b><br><b>15</b> Wrapper Split Validation |                                                       |                                                                                                    |                                  |                      | Help<br>$\times$<br><b>GR</b>                                                                                    | <b>Split Validation</b><br>RapidMiner Studio Core |                      |
|                                                                                               |                                                       |                                                                                                    |                                  |                      | Tegs: Divide, Separate, Part, Training,<br>Testing, Holdout, Partitions, Validations,<br>Evaluations, Validation |                                                   |                      |
| $=$ $\blacksquare$ Validation (3)                                                             |                                                       | Leverage the Wisdom of Crowds to get operator recommendations based on your process design!<br>Activate Windom of Crowds |                                  | $\Delta$             | Synopsis ndows<br>This operator performs a simple                                                                |                                                   |                      |

Gambar 15. Penghubungan *Port Read Excel* Dengan *Port Validation Vata*

Langkah selanjutnya yaitu untuk melakukan *testing* dengan *drag* dan *drop split validation*  pada menu *operators* kedalam panel *process.* Setelah *split validation* muncul maka selanjutnya lakukan penghubungan antara *read excel* dengan *split validation* seperti gambar 14 diatas.

6. Tampilan panel *process validation*

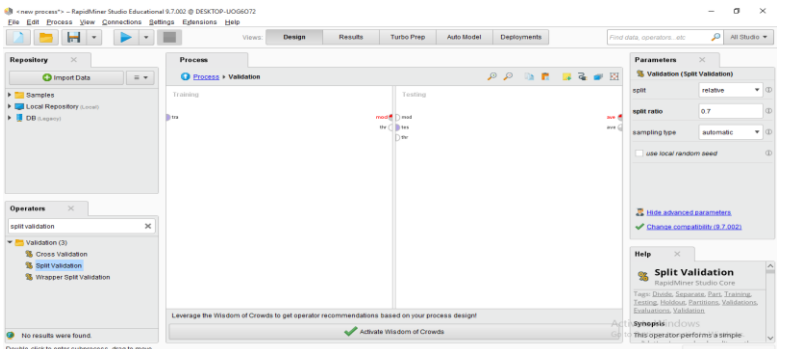

Gambar 16. Panel *Process Validation*

Lalu kemudian *double click* pada *validation* untuk membuka tampillan sub *process training*  dan testing.

7. Tampilan *operators decision tree* pada tabel *training*

| $\mathbf{H}$<br>$\sim$                                                 | Views:                                                              | Design<br>Results                                                                          | Auto Model<br>Turbo Prep        | Deployments                                            | $\mathcal{P}$<br>All Studio -<br>Find data powering air.                |
|------------------------------------------------------------------------|---------------------------------------------------------------------|--------------------------------------------------------------------------------------------|---------------------------------|--------------------------------------------------------|-------------------------------------------------------------------------|
| ×<br>Repository                                                        | Process                                                             |                                                                                            |                                 |                                                        | <b>Parameters</b><br>$\mathbb{R}$                                       |
| $=$ $+$<br>C Import Data                                               | C Process + Validation                                              |                                                                                            |                                 | <b>12 - 8</b><br>$\omega$ $\omega$<br>n<br><b>STAR</b> | Decision Tree                                                           |
| <b>Samples</b><br>$\ddot{}$                                            | Syamorus                                                            |                                                                                            | Testinal                        |                                                        | 中间<br>critecion                                                         |
| <b>Ed Local Repository (Local)</b><br>> SOB (march)                    | <b>Decision Tree</b><br>$-$ und $\ell$<br>Ditre.<br><b>CEL SEMI</b> |                                                                                            | med # 11 mmd                    |                                                        | <b>CD</b><br>maximal decity<br>ove 4                                    |
|                                                                        | www.F<br>$***$                                                      | Web                                                                                        | <b>Black</b><br><b>Security</b> |                                                        | ave C<br><b>d</b><br>V apply pruning                                    |
|                                                                        |                                                                     |                                                                                            |                                 |                                                        | $\infty$<br>confidence                                                  |
|                                                                        |                                                                     |                                                                                            |                                 |                                                        | $\oplus$<br>apply prepruning                                            |
|                                                                        |                                                                     |                                                                                            |                                 |                                                        | $\infty$<br>minimal gain                                                |
| $\infty$<br><b>Operators</b>                                           |                                                                     |                                                                                            |                                 |                                                        | Hide advanced parameters                                                |
| ×<br>deci                                                              |                                                                     |                                                                                            |                                 |                                                        | Change compatibility (9.7.002)                                          |
| ×<br>Modelling (8)<br>٠<br>Predictive (8)                              |                                                                     |                                                                                            |                                 |                                                        | Help<br>$\sim$                                                          |
| $\blacktriangledown$ Trees (8)<br>Decision Tree                        |                                                                     |                                                                                            |                                 |                                                        | $\sim$<br><b>Decision Tree</b><br>Conturnery                            |
| Random Forest<br><b>Gradient Boosted Trees</b>                         |                                                                     |                                                                                            |                                 |                                                        | Tags: Superstand: Classification,<br>Representation, Mordel, Trees.     |
| aren.                                                                  |                                                                     | Leverage the Wadam of Crowda to get operator recommendations based on your process design! |                                 |                                                        | <b>Synopsis</b>                                                         |
| We found "WhiBo" and "Weita Extension"<br>in the Marketplace, Show met |                                                                     |                                                                                            | Activate Wisdom of Crowds       |                                                        | This Operator generates a decision<br>tree model, which can be used for |

Gambar 17. Tampilan *Operators Decision Tree Pada Training*

Pada tabel *Training* lakukan *drag and drop* algoritma yang akan digunakan yaitu *Decision tree.* 8. Tampilan *Operators apply model* pada tabel *testing*

Selanjutnya pada tabel *testing* lakukan *drag and drop Apply Model, Apply model* ini fungsinya untuk mempelajari informasi *ExampleSet* yang telah dilatih dan digunakan untuk prediksi menggunakan model ini.

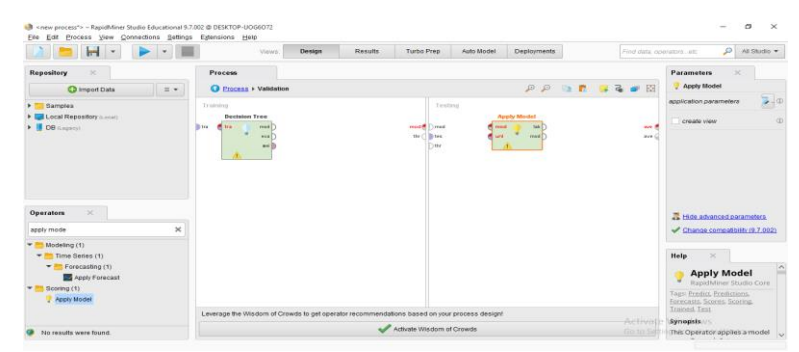

Gambar 18. Tampilan *operators apply model pada* tabel *testing*

9. Tampilan *operators performance* pada tabel *testing*

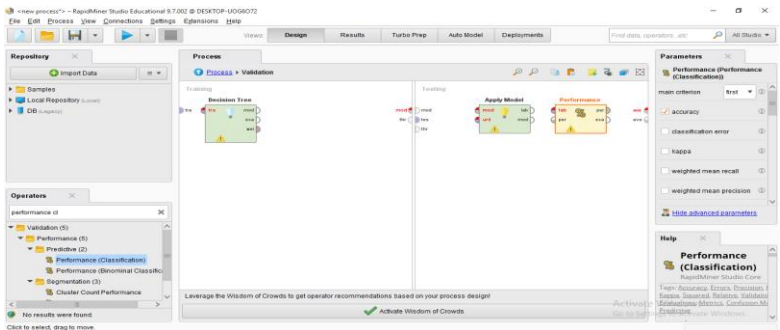

Gambar 19. Tampilan *operators performance* tabel *testing*

Lalu lakukan *Drag and drop performance classification* pada *table testing. Performance*  digunakan untuk evaluasi statistic dari kinerja klasifikasi dan memberikan daftar nilai criteria dari kinerja klasifikasi tersebut.

- 10. Menghubungkan *port decision tree, apply model* dan *port performance*
- Selanjutnya lakukan penghubung antara *port decision tree, apply model* dan *port performance* dapat ditunjukkan oleh gambar 19.

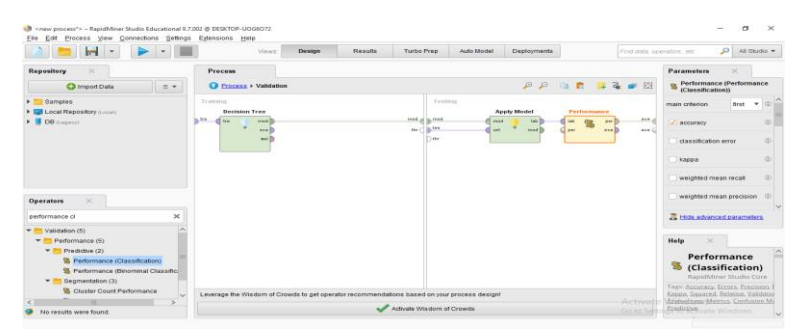

Gambar 20. Tampilan Menghubungkan *Port Decision Tree, Apply Model Dan Port performance*

Lalu kemudian langkah selanjutnya yaitu klik *Run* pada toolbar untuk menampilkan hasil. 11. Hasil Percobaan *Decision Tree*

Setelah dilakukan perhitungan dan pengujian data pada masing-masing atribut dengan algoritma C4.5, maka akan didapatkan pola pohon keputusan akhir

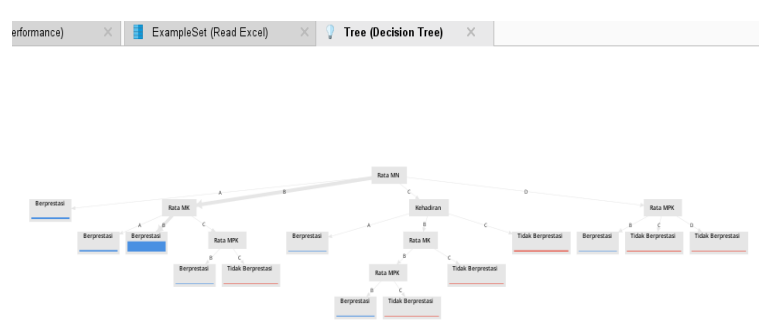

Gambar 21. Hasil Percobaan *Decision Tree*

# 12. Tampilan Deskripsi *Decision Tree*

| <b>File</b>             | 68 <new process*=""> - RapidMiner Studio Educational 9.7.002 @ DESKTOP-UOG6O72<br/>Edit Process View Connections Settings Extensions Help</new>                                                                                                    |
|-------------------------|----------------------------------------------------------------------------------------------------|
|                         | <b>Turbo Prep</b><br>Deployments<br>Design<br><b>Results</b><br>Auto Model<br>Views:                                                                                                    |
| <b>Result History</b>   | ExampleSet (Read Excel)<br><sup>98</sup> PerformanceVector (Performance)<br><b>Tree (Decision Tree)</b><br>$>\,$                                                                                                    |
| $\mathbf{Z}$<br>Graph   | <b>Tree</b><br>Rata MN = A: Berprestasi (Berprestasi=18, Tidak Berprestasi=0)                                                                                                    |
| Z<br><b>Description</b> | $Ratea$ $MP = B$<br>Rata MK = A: Berprestasi (Berprestasi=15, Tidak Berprestasi=0)<br>Rata MK = B: Berprestasi (Berprestasi=140, Tidak Berprestasi=0)<br>$Ratea ME = C$<br>Rata MPK = B: Berprestasi (Berprestasi=1, Tidak Berprestasi=0)<br>Rata MPK = C: Tidak Berprestasi (Berprestasi=0, Tidak Berprestasi=1)<br>$RateA$ $MP = C$                                                                                                    |
| <br>≡<br>Annotations    | Kehadiran = A: Berprestasi (Berprestasi=2, Tidak Berprestasi=0)<br>Kehadiran = R<br>$RateA ME = B$<br>Rata MPK = B: Berprestasi (Berprestasi=6, Tidak Berprestasi=0)<br>Rata MPK = C: Tidak Berprestasi (Berprestasi=0, Tidak Berprestasi=1)<br>Rata MK = C: Tidak Berprestasi (Berprestasi=0, Tidak Berprestasi=1)<br>Kehadiran - C: Tidak Berprestasi (Berprestasi-0, Tidak Berprestasi-10)<br>$RateA$ $MP = D$<br>Rata MPK = B: Berprestasi (Berprestasi-1, Tidak Berprestasi-O) |
|                         | Rata MPK = C: Tidak Berprestasi (Berprestasi=0, Tidak Berprestasi=4)<br>Rata MPK - D: Tidak Berprestasi (Berprestasi-O, Tidak Berprestasi-2)                                                                                                    |

Gambar 22. Deskripsi *Decision Tree*

Gambar 22 menunjukkan hasil deskripsi secara lengkap dari pohon keputusan (*Decision Tree)* yang telah terbentuk dengan menggunakan algoritma C4.5. Dari hasil deskripsi juga menunjukkan bahwa penggunaan *data mining* algoritma C4.5 baik digunakan untuk proses menggali data (*Data mining process*) untuk menarik beberapa kesimpulan yang divisualisasikan dengan pohon keputusan (*Decision Tree*). Berikut *rules* yang dihasilkan dari pohon keputusan dapat di tunjukkan pada Tabel 6.

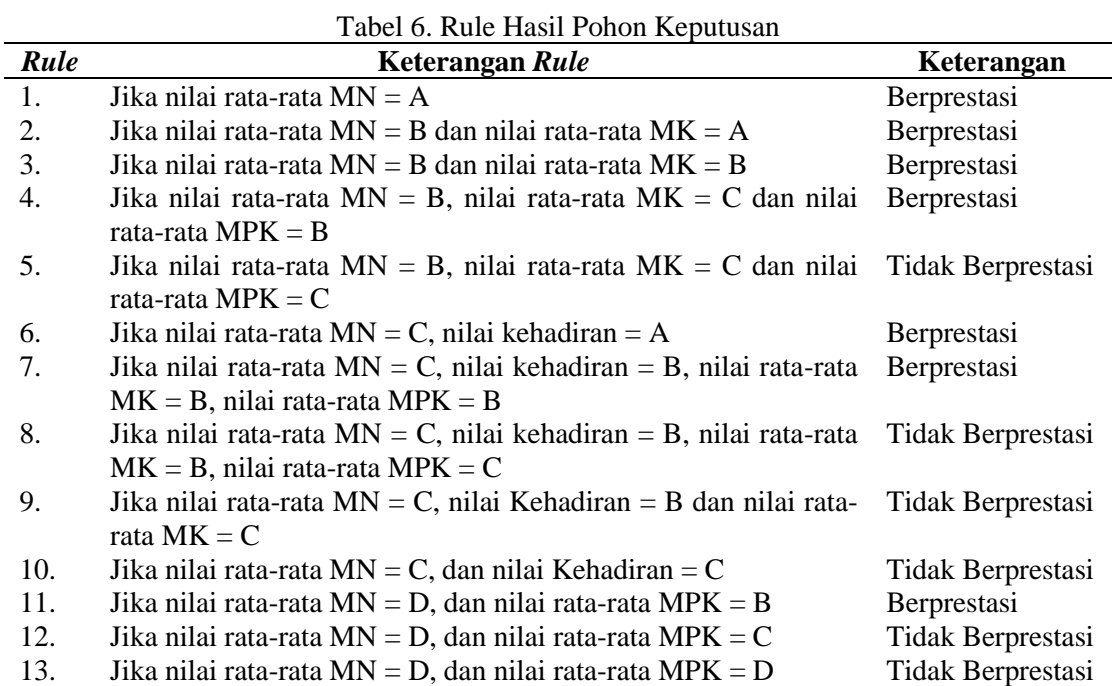

Untuk lebih jelasnya dapat dilihat pada model aturan berbentuk teks dapat di tunjukkan oleh gambar 23.

> Rata MN = A: Berprestasi {Berprestasi=18, Tidak Berprestasi=0} Rata  $MN = B$ Rata MK = A: Berprestasi {Berprestasi=15, Tidak Berprestasi=0} T. Rata MK = B: Berprestasi {Berprestasi=140, Tidak Berprestasi=0} Rata  $MK = C$ Rata MK = C<br>| Rata MPK = B: Berprestasi (Berprestasi=1, Tidak Berprestasi=0)<br>| Data MDZ = C: Tidak Berprestasi (Berprestasi=0, Tidak Berprest п. Rata MPK = C: Tidak Berprestasi (Berprestasi=0, Tidak Berprestasi=1)  $\mathbf{L}$ т. Rata  $MN = C$ Kehadiran = A: Berprestasi {Berprestasi=2, Tidak Berprestasi=0}  $Kehadiran = B$  $|$  Rata MK = B | Rata MPK = B: Berprestasi {Berprestasi=6, Tidak Berprestasi=0}  $\mathbf{L}$  $\overline{1}$ Rata MPK = C: Tidak Berprestasi {Berprestasi=0, Tidak Berprestasi=1} Rata MK = C: Tidak Berprestasi {Berprestasi=0, Tidak Berprestasi=1}  $\mathbf{L}$ Kehadiran = C: Tidak Berprestasi (Berprestasi=0, Tidak Berprestasi=10) Rata  $MN = D$ Rata MPK = B: Berprestasi {Berprestasi=1, Tidak Berprestasi=0} т. Rata MPK = C: Tidak Berprestasi {Berprestasi=0, Tidak Berprestasi=4} Rata MPK = D: Tidak Berprestasi {Berprestasi=0, Tidak Berprestasi=2}

Gambar 23. Model Aturan Text *Decision Tree*

Dari Gambar 23 di atas dapat disimpulkan bahwa faktor yang menentukan prestasi nilai siswa berada pada *node* pertama adalah Nilai rata-rata MN (Muatan Nasional), *node* kedua Nilai ratarata MK (Muatan Kewilayahan), *node* ketiga Nilai rata-rata MPK (Muatan Peminatan Kejuruan) dan *node* ke empat adalah Kehadiran. Untuk melihat *rule* dengan *gain* rasio predikat dapat ditunjukkan pada tabel 7 dengan ketentuan Berprestasi dan TB (Tidak Berprestasi).

|      |                                                                                                    | <b>Predikat Gain Rasio</b> |                |
|------|----------------------------------------------------------------------------------------------------|----------------------------|----------------|
| Rule | <b>Keterangan Rule</b>                                                                                                    | <b>Berprestasi</b>         | T.B            |
| 1.   | Jika nilai rata-rata $MN = A$ maka berprestasi                                                                                    | 18                         | $\overline{0}$ |
| 2.   | Jika nilai rata-rata $MN = B$ dan nilai rata-rata $MK = A$ maka<br>Berprestasi                                                    | 15                         | $\Omega$       |
| 3.   | Jika nilai rata-rata $MN = B$ dan nilai rata-rata $MK = B$ maka<br>Berprestasi                                                    | 140                        | $\Omega$       |
| 4.   | Jika nilai rata-rata $MN = B$ , nilai rata-rata $MK = C$ dan nilai<br>rata-rata $MPK = B$ maka Berprestasi                        | 1                          | 0              |
| 5.   | Jika nilai rata-rata $MN = B$ , nilai rata-rata $MK = C$ dan nilai<br>rata-rata $MPK = C$ maka Tidak Berprestasi                  | $\overline{0}$             | 1              |
| 6.   | Jika nilai rata-rata $MN = C$ , nilai kehadiran = A maka<br>Berprestasi                                                           | $\overline{2}$             | 0              |
| 7.   | Jika nilai rata-rata $MN = C$ , nilai kehadiran = B, nilai rata-rata<br>$MK = B$ , nilai rata-rata MPK = B maka Berprestasi       | 6                          | $\Omega$       |
| 8.   | Jika nilai rata-rata $MN = C$ , nilai kehadiran = B, nilai rata-rata<br>$MK = B$ , nilai rata-rata MPK = C maka Tidak Berprestasi | $\overline{0}$             | 1              |
| 9.   | Jika nilai rata-rata $MN = C$ , nilai Kehadiran = B dan nilai rata-<br>rata $MK = C$ maka Tidak Berprestasi                       | $\overline{0}$             | 1              |
| 10.  | Jika nilai rata-rata $MN = C$ , dan nilai Kehadiran = C maka<br>Tidak Berprestasi                                                 | $\overline{0}$             | 10             |
| 11.  | Jika nilai rata-rata $MN = D$ , dan nilai rata-rata $MPK = B$ maka<br>Berprestasi                                                 | 1                          | $\theta$       |
| 12.  | Jika nilai rata-rata $MN = D$ , dan nilai rata-rata MPK = C maka<br>Tidak Berprestasi                                             | $\Omega$                   | 4              |
| 13.  | Jika nilai rata-rata $MN = D$ , dan nilai rata-rata $MPK = D$ maka<br>Tidak Berprestasi                                           | $\mathbf{0}$               | $\overline{2}$ |

Tabel 7. Keterangan *Rule Text* Dengan *Gain* Rasio

Dari Tabel 7 di atas dapat disimpulkan bahwa siswa yang memiliki nilai berprestasi ada sejumlah 183 siswa dan jumlah siswa yang tidak berprestasi ada sebanyak 19 siswa.

# **5. KESIMPULAN**

Kesimpulan dari penelitian ini diperoleh suatu model aturan yang dapat memperlihatkan aturan dalam menentukan prestasi nilai siswa SMK GKPS 1 Raya menggunakan algoritma C4.5 dan alam studi kasus pada SMK GKPS 1 Raya bahwa sebagian siswa yang tidak memiliki prestasi Jika nilai rata-rata MN = B, nilai rata-rata MK = C dan nilai rata-rata MPK = C dan apabila nilai rata-rata Muatan Nasional, Muatan Kewilayahan, Muatan Peminatan Kejuruan dan Kehadiran berada pada nilai <69 atau sama dengan bernilai D serta algoritma C4.5 dianggap algoritma yang sangat membantu dalam melakukan klasifikasi data karena karakteristik data klasifikasi didapatkan dengan jelas seperti pada bentuk struktur pohon keputusan maupun model aturan, sehingga memudahkan pengguna dalam melakukan penggalian informasi terhadap yang bersangkutan.

# **DAFTAR PUSTAKA**

- [1] M. I. Prestasi, "Universitas Sumatera Utara," 2011.
- [2] C. Romero and S. Ventura, "Educational data mining: A survey from 1995 to 2005," *Expert Syst. Appl.*, vol. 33, no. 1, pp. 135–146, 2007, doi: 10.1016/j.eswa.2006.04.005.
- [3] E. N. Ogor, "Student Academic Performance Monitoring and Evaluation Using Data Mining Techniques Department of Natural Sciences Turks & Caicos Islands Community College Visualization and Articulation," *Fourth Congr. Electron. Robot. Automot. Mech.*, pp. 354–359, 2007, doi: 10.1109/CERMA.2007.78.
- [4] Y. S. Luvia, A. P. Windarto, S. Solikhun, and D. Hartama, "Penerapan Algoritma C4.5 Untuk Klasifikasi Predikat Keberhasilan Mahasiswa Di Amik Tunas Bangsa," *Jurasik (Jurnal Ris. Sist. Inf. dan Tek. Inform.*, vol. 1, no. 1, p. 75, 2017, doi: 10.30645/jurasik.v1i1.12.
- [5] F. F. Harryanto and S. Hansun, "Penerapan Algoritma C4.5 untuk Memprediksi Penerimaan Calon Pegawai Baru di PT WISE," *Tek. Inform. Dan Sist. Inf.*, vol. 3, no. 2, pp. 95–103, 2017, [Online]. Available: http://jurnal.mdp.ac.id/index.php/jatisi/article/view/71.
- [6] Y. Mardi, "Data Mining : Klasifikasi Menggunakan Algoritma C4.5," *Edik Inform.*, vol. 2, no. 2, pp. 213–219, 2017, doi: 10.22202/ei.2016.v2i2.1465.
- [7] W. Julianto, R. Yunitarini, and M. K. Sophan, "Algoritma C4.5 Untuk Penilaian Kinerja Karyawan," *Scan*, vol. Vo. IX, no. No. 2, pp. 33–39, 2014.
- [8] A. K-medoids, R. Ulina, B. Barus, I. Gunawan, and B. E. Damanik, "Pengelompokan Data Penjualan Mie Berdasarkan Bulan Dengan Menggunakan," vol. 1, no. 2, 2021.
- [9] A. Muzakir, "Prosiding Seminar Nasional Aplikasi Sains & Teknologi (SNAST) 2014 Yogyakarta, 15 November 2014 ISSN: 1979-911X," *Snast*, no. November, pp. 211–216, 2014.
- [10] D. H. Kamagi and S. Hansun, "Implementasi Data Mining dengan Algoritma C4.5 untuk Memprediksi Tingkat Kelulusan Mahasiswa," *J. Ultim.*, vol. 6, no. 1, pp. 15–20, 2014, doi: 10.31937/ti.v6i1.327.
- [11] R. Nofitri and N. Irawati, "Integrasi Metode Neive Bayes Dan Software Rapidminer Dalam Analisis Hasil Usaha Perusahaan Dagang," *JURTEKSI (Jurnal Teknol. dan Sist. Informasi)*, vol. 6, no. 1, pp. 35–42, 2019, doi: 10.33330/jurteksi.v6i1.393.